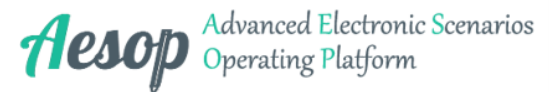

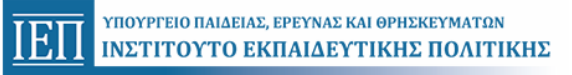

# **Εισαγωγή στην επεξεργασία κειμένου (πληκτρολόγηση και εισαγωγή εικόνων)**

**Υποδειγματικό Σενάριο**

**Γνωστικό αντικείμενο:**

*Πληροφορική*

## **Δημιουργός: ΕΛΕΝΗ ΧΩΡΙΑΝΟΠΟΥΛΟΥ**

## **ΙΝΣΤΙΤΟΥΤΟ ΕΚΠΑΙΔΕΥΤΙΚΗΣ ΠΟΛΙΤΙΚΗΣ** ΥΠΟΥΡΓΕΙΟ ΠΑΙΔΕΙΑΣ, ΕΡΕΥΝΑΣ ΚΑΙ ΘΡΗΣΚΕΥΜΑΤΩΝ

Το παρόν έγγραφο αποτελεί προϊόν της Πλατφόρμας Ανάπτυξης, Σχεδίασης, Υποβολής και Αξιολόγησης Ψηφιακών Διδακτικών Σεναρίων «Αίσωπος» που αναπτύχθηκε με ίδια μέσα από το<br>Ινσιπούτο Εκπαδευτικής Πολιτικής στο πλαίσιο του Υπ

ΕΠΙΧΕΙΡΗΣΙΑΚΟ ΠΡΟΓΡΑΜΜΑ

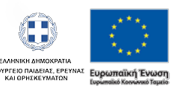

EYEH KAI AIA BIOY MAOHEH **YROYPTEIO RAIAEIAE KAI OPHEKEYMATON<br>EIAIKH YRHPEZIA AIAXEIPIZHE** 

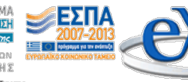

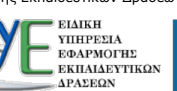

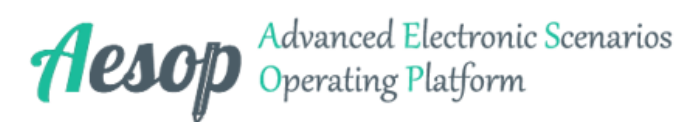

## **Σημείωση**

Το παρόν έγγραφο αποτελεί προϊόν αυτόματης δημιουργίας και εκτύπωσης του Ψηφιακού Διδακτικού Σεναρίου με Τίτλο: **«Εισαγωγή στην επεξεργασία κειμένου (πληκτρολόγηση και εισαγωγή εικόνων)»**.

Δημιουργήθηκε στις **08/10/2017 17:48:38** και έχει υποστηρικτικό ρόλο στο έργο του εκπαιδευτικού. Δεν αντικαθιστά το Ψηφιακό Διδακτικό Σενάριο, το οποίο περιέχει όλο το Διαδραστικό Περιεχόμενο και αξιοποιεί τις ψηφιακές δυνατότητες της Πλατφόρμας «Αίσωπος».

Το σενάριο αυτό έχει χαρακτηρισθεί ως «Υποδειγματικό» ύστερα από εργασία επιστημονικής επιτροπής εμπειρογνωμόνων (Εκπαιδευτικός Αυξημένων Προσόντων, Σχολικοί Σύμβουλοι, Μέλος ΔΕΠ / Επιστημονικό Προσωπικό του ΙΕΠ).

Το Διαδραστικό Ψηφιακό Διδακτικό Σενάριο με το πλήρες ψηφιακό περιεχόμενό του βρίσκεται στον σύνδεσμο:

## **<http://aesop.iep.edu.gr/node/7765>**

Επισημαίνεται ότι τα σενάρια της Πλατφόρμας «Αίσωπος» διακρίνονται σε:

**Υποδειγματικά Σενάρια:** Ψηφιακά Διδακτικά Σενάρια που έχουν προκύψει από επιστημονικές επιτροπές εμπειρογνωμόνων (Εκπαιδευτικοί Αυξημένων Προσόντων, Σχολικοί Σύμβουλοι, Μέλη ΔΕΠ / Επιστημονικό Προσωπικό του ΙΕΠ). **Βέλτιστα Σενάρια:** Αξιολογημένα Ψηφιακά Διδακτικά Σενάρια εκπαιδευτικών με βαθμολογία άνω των 70 μονάδων. **Επαρκή Σενάρια:** Αξιολογημένα Ψηφιακά Διδακτικά Σενάρια εκπαιδευτικών με βαθμολογία από 50 έως 70 μονάδες.

### **ΤΑΥΤΟΤΗΤΑ ΕΡΓΟΥ**

ΠΡΑΞΗ: «Ανάπτυξη Mεθοδολογίας και Ψηφιακών Διδακτικών Σεναρίων για τα Γνωστικά Αντικείμενα της Πρωτοβάθμιας και Δευτεροβάθμιας Γενικής και Επαγγελματικής Εκπαίδευσης» - MIS: 479325, ΣΑΕ: 2014ΣΕ24580051.

Η πράξη συγχρηματοδοτείται από την Ευρωπαϊκή Ένωση (ΕΚΤ) και το Ελληνικό Δημόσιο στο πλαίσιο του ΕΠ «Εκπαίδευση και Δια Βίου Μάθηση» του ΕΣΠΑ 2007-2013 και υλοποιείται σε σύμπραξη από το Ινστιτούτο Εκπαιδευτικής Πολιτικής και την Ειδική Υπηρεσία Εφαρμογής Εκπαιδευτικών Δράσεων του Υ.ΠΟ.ΠΑΙ.Θ.

Η Πλατφόρμα Ανάπτυξης, Σχεδίασης, Υποβολής, Αξιολόγησης και Παρουσίασης Ψηφιακών Διδακτικών Σεναρίων «Αίσωπος», αναπτύχθηκε με ίδια μέσα από το Ινστιτούτο Εκπαιδευτικής Πολιτικής στο πλαίσιο του Υποέργου 2: «Ψηφιακό Σύστημα – Ηλεκτρονική Πλατφόρμα Υποβολής, Αξιολόγησης, Διαχείρισης και Αξιοποίησης Ψηφιακών Σεναρίων καθώς και καθοδήγησης και Υποστήριξης των Εκπαιδευτικών» της Πράξης.

#### **Ομάδα Επιστημονικής και Διοικητικής Εποπτείας της Πράξης:**

**Επιστημονικός Υπεύθυνος Πράξης για τις Δράσεις που αφορούν το Ι.Ε.Π:** Ιωάννης Σταμουλάκης, Φιλόλογος, Σύμβουλος Α' Υ.ΠΟ.ΠΑΙ.Θ.

**Υπεύθυνος Υποέργου 1:** Ιωάννης Σταμουλάκης, Φιλόλογος, Σύμβουλος Α' Υ.ΠΟ.ΠΑΙ.Θ.

**Υπεύθυνος Υποέργου 2:** Νικόλαος Γραμμένος, Πληροφορικός, Σύμβουλος Γ' Ι.Ε.Π.

**Υπεύθυνος Υποέργου 3:** Νικόλαος Γραμμένος, Πληροφορικός, Σύμβουλος Γ' Ι.Ε.Π.

**Επιστημονική Συντονίστρια των ειδικών επιστημόνων του Υποέργου 1:** Βασιλική Καραμπέτσου, Φιλόλογος, Εισηγήτρια Ι.Ε.Π.

Το παρόν έγγραφο αποτελεί προϊόν της Πλατφόρμας Ανάπτυξης, Σχεδίασης, Υποβολής και Αξιολόγησης Ψηφιακών Διδακτικών Σεναρίων «Αίσωπος» που αναπτύχθηκε με ίδια μέσα από το<br>Ινσττούτο Εκπαιδευτικής Πολιτικής στο Μποέργου 2: « Δευτεροβάθμιας Γενικής και Επαγγελματικής Εκπαίδευσης».<br>Η πράξη συγχρηματοδοτείται από την Ευρωπαϊκή Ένωση (ΕΚΤ) και το Ελληνικό Δημόσιο στο πλαίσιο του ΕΙΛ και Διαθη<br>σύμπραξη από το Ινστιτούτο Εκπαιδευτικής Πολιτικής και

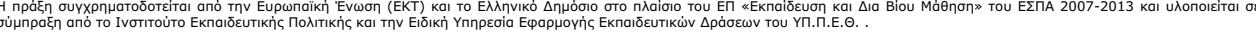

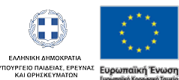

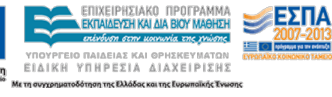

ΕΠΙΧΕΙΡΗΣΙΑΚΟ ΠΡΟΓΡΑΜΜΑ

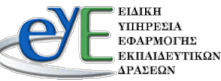

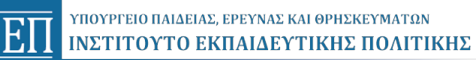

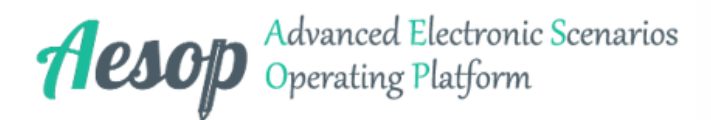

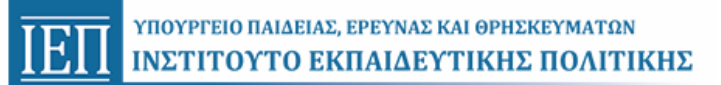

# **Φύλλα Εργασίας Σεναρίου**

Το παρόν ψηφιακό σενάριο περιέχει φύλλα εργασίας, τα οποία είναι συννημένα στο αρχείο «PDF» και μπορείτε να τα ανοίξετε κάνοντας διπλό κλικ πάνω στο εικονίδιο.

**1η Φάση:** 

**2η Φάση:** 

**3η Φάση:** 

**4η Φάση:** 

Το παρόν έγγραφο αποτελεί προϊόν της Πλατφόρμας Ανάπτυξης, Σχεδίασης, Υποβολής και Αξιολόγησης Ψηφιακών Διδακτικών Σεναρίων «Αίσωπος» που αναπτύχθηκε με ίδια μέσα από το<br>Ινσιπούτο Εκπαδευτικής Πολιτικής στο πλαίσιο του Υπ

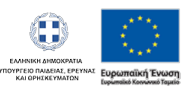

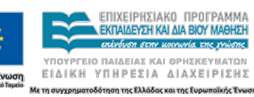

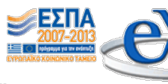

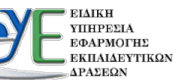

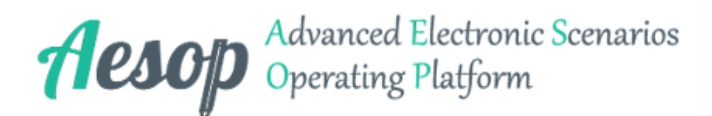

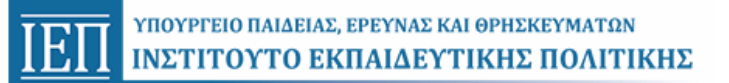

## **Γενική Περιγραφή Σεναρίου**

#### **Γνωστικό αντικείμενο:**

*Πληροφορική*

#### **Θεματική ταξινομία:**

*Πληροφορική -> Λογισμικό -> Επεξεργασία Κειμένου*

#### **Εκπαιδευτικό πρόβλημα:**

Οι μαθητές στις πρώτες τάξεις (Α' και Β') του δημοτικού κάνουν τα πρώτα βήματά τους στην επεξεργασία κειμένου.

Βασικός σκοπός του σεναρίου είναι οι μαθητές α) να τονίσουν σωστά τις λέξεις, β) να πληκτρολογήσουν απλές προτάσεις (κείμενο) και γ) να εισάγουν εικόνες στο κείμενό τους, έτσι ώστε να φτιάξουν ένα εικονογραφημένο ποίημα.

Οι πιθανές δυσκολίες που αναμένεται να αντιμετωπίσουν οι μαθητές είναι:

- κατά την πληκτρολόγηση κειμένου: η εισαγωγή **κεφαλαίου** γράμματος (πλήκτρο Shift), ο **τόνος**, το **ερωτηματικό** και το τελικό **ς**,
- η **εισαγωγή εικόνας** στο κείμενο (ποιες ενέργειες θα κάνουν, σε ποιο σημείο θα εισαχθεί η εικόνα).

#### **Γενική περιγραφή περιεχομένου:**

Γενικός σκοπός του σεναρίου είναι η εξοικείωση των μαθητών με την επεξεργασία κειμένου και συγκεκριμένα με τη χρήση του τόνου, την απλή πληκτρολόγηση (χωρίς μορφοποίηση) και την εισαγωγή εικόνας από αρχείο.

Οι μαθητές, εργαζόμενοι σε ομάδες των δύο μελών, θα χρησιμοποιήσουν τον επεξεργαστή κειμένου για να επεξεργαστούν το γνωστό τους ποίημα ΠΟΤΑΜΑΚΙ (του Ζαχαρία Παπαντωνίου). Θα αναλάβουν να βάλουν τόνους, να πληκτρολογήσουν προτάσεις που λείπουν και να προσθέσουν στο ποίημα εικόνες. Οι μαθητές διαλέγουν ένα όνομα για την ομάδα τους, κάθε μέλος της ομάδας διαλέγει ένα χρώμα (κόκκινο - μπλε) και εκτελεί τις δραστηριότητες για το χρώμα του.

Ο εκπαιδευτικός υποστηρίζει και καθοδηγεί τους μαθητές δημιουργώντας καταστάσεις διερευνητικής και συνεργατικής μάθησης. Επίσης, έχει εκ των προτέρων τοποθετήσει όλα τα απαραίτητα αρχεία στο φάκελο των μαθητών.

Τα σενάριο απευθύνεται σε μαθητές της Β΄ τάξης του Δημοτικού.

#### **Διδακτικοί Στόχοι:**

- *να μπορούν να πληκτρολογήσουν ένα απλό κείμενο στον επεξεργαστή κειμένου*
- *να μπορούν να χρησιμοποιούν βάζουν «Κεφαλαία-Πεζά», «τόνους», «ερωτηματικό», «σίγμα τελικό (ς)»*
- *να μπορούν να εισάγουν εικόνες σε ένα κείμενο.*

#### **Λέξεις κλειδιά που χαρακτηρίζουν τη θεματική του σεναρίου:**

- *επεξεργασία κειμένου*
- *πληκτρολόγηση*
- *εισαγωγή εικόνας από αρχείο*

#### **Υλικοτεχνική υποδομή:**

1 υπολογιστής ανά ομάδα μαθητών, βιντεοπροβολέας (αν υπάρχει)

Το παρόν έγγραφο αποτελεί προϊόν της Πλατφόρμας Ανάπτυξης, Σχεδίασης, Υποβολής και Αξιολόγησης Ψηφιακών Διδακτικών Σεναρίων «Αίσωπος» που αναπτύχθηκε με ίδια μέσα από το<br>Ινσττούτο Εκπαιδευτικής Πολιτικής στο Μποέργου 2: « Δευτεροβάθμιας Γενικής και Επαγγελματικής Εκπαίδευσης».<br>Η πράξη συγχρηματοδοτείται από την Ευρωπαϊκή Ένωση (ΕΚΤ) και το Ελληνικό Δημόσιο στο πλαίσιο του ΕΙΛ και Διαθη<br>σύμπραξη από το Ινστιτούτο Εκπαιδευτικής Πολιτικής και

**EIAIKH** 

ΥΠΗΡΕΣΙΑ<br>ΕΦΑΡΜΟΓΗΣ

ΔΡΑΣΕΩΝ

ΕΚΠΑΙΔΕΥΤΙΚΩΝ

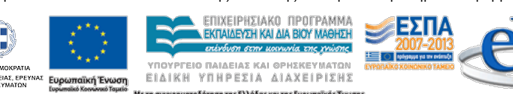

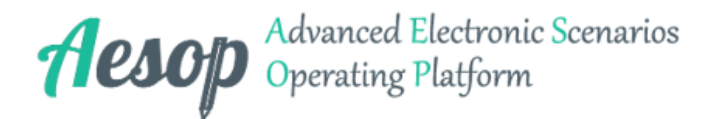

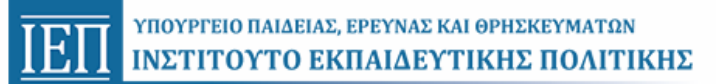

### **Τυπικός χρόνος αλληλεπίδρασης με το εκπαιδευτικό σενάριο σε διδακτικές ώρες για δουλειά εντός του σχολείου:**

3 ώρες

#### **Πνευματικά δικαιώματα ή άλλοι αντίστοιχοι περιορισμοί:**

Creative Commons Attribution-NonCommercial-ShareAlike Greece 3.0

#### **Εκτιμώμενο Επίπεδο Δυσκολίας:**

Μέτριας δυσκολίας

#### **Τύπος διαδραστικότητας :**

Ενεργός μάθηση

#### **Επίπεδο διαδραστικότητας :**

Υψηλό

#### **Προτεινόμενη ηλικιακή ομάδα του τελικού χρήστη:**

6-9

#### **Εκπαιδευτική βαθμίδα που απευθύνεται το σενάριο:**

Δημοτικό

Το παρόν έγγραφο αποτελεί προϊόν της Πλατφόρμας Ανάπτυξης, Σχεδίασης, Υποβολής και Αξιολόγησης Ψηφιακών Διδακτικών Σεναρίων «Αίσωπος» που αναπτύχθηκε με ίδια μέσα από το<br>Ινσιπούτο Εκπαδευτικής Πολιτικής στο πλαίσιο του Υπ

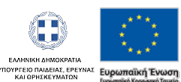

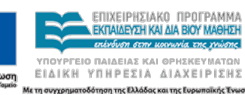

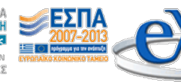

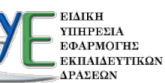

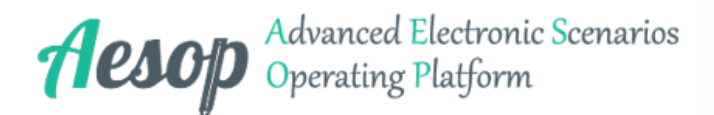

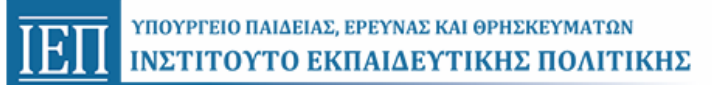

## **Σύνοψη φάσεων σεναρίου:**

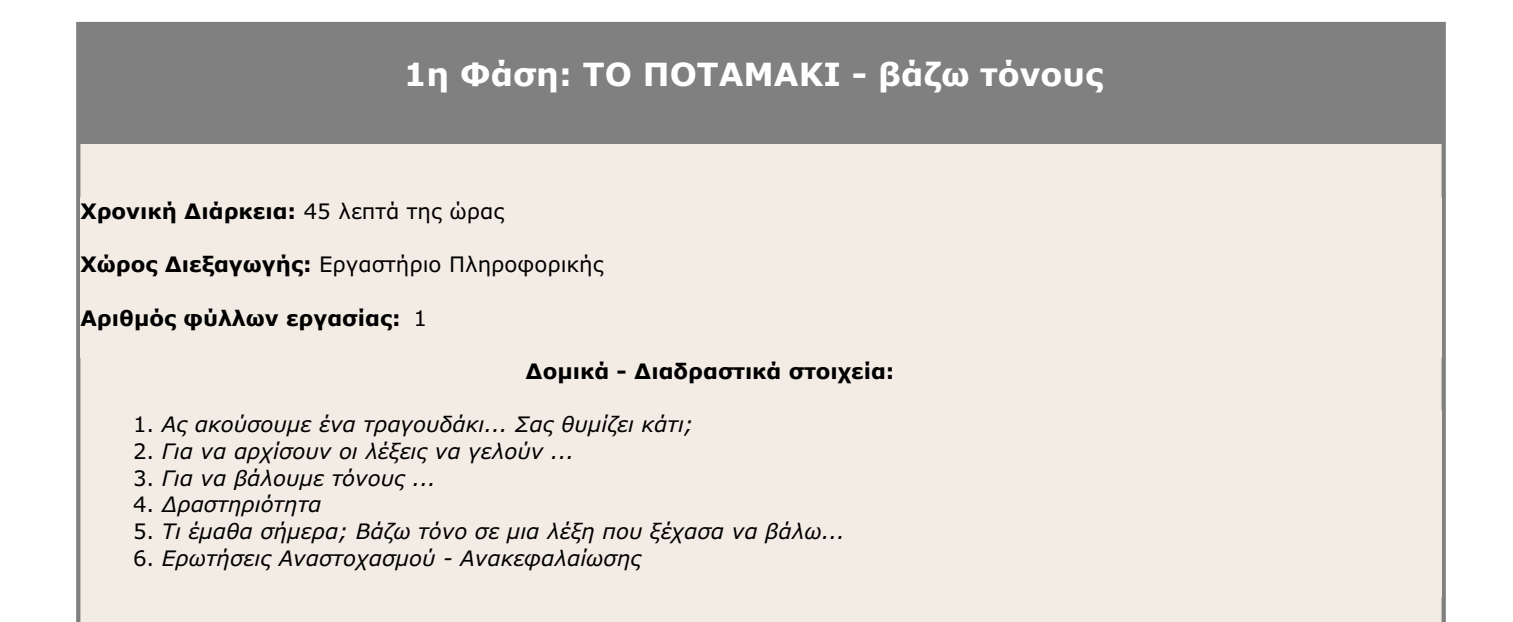

## **2η Φάση: Για να αρχίσουμε να γράφουμε ...**

**Χρονική Διάρκεια:** 20 λεπτά της ώρας

**Χώρος Διεξαγωγής:** Εργαστήριο Πληροφορικής

**Αριθμός φύλλων εργασίας:** 1

#### **Δομικά - Διαδραστικά στοιχεία:**

- 1. *Πώς θα βάλουμε Σ, σ, ς και ;*
- 2. *Για να γράψω ένα γράμμα ΚΕΦΑΛΑΙΟ ...*
- 3. *Ο Αρμπέν θέλει βοήθεια ...*
- 4. *Δραστηριότητα*
- 5. *Ας ακούσουμε κι ένα τραγουδάκι ...*

Το παρόν έγγραφο αποτελεί προϊόν της Πλατφόρμας Ανάπτυξης, Σχεδίασης, Υποβολής και Αξιολόγησης Ψηφιακών Διδακτικών Σεναρίων «Αίσωπος» που αναπτύχθηκε με ίδια μέσα από το<br>Ινσιπούτο Εκπαδευτικής Πολιτικής στο πλαίσιο του Υπ

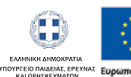

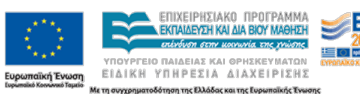

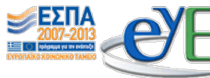

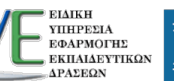

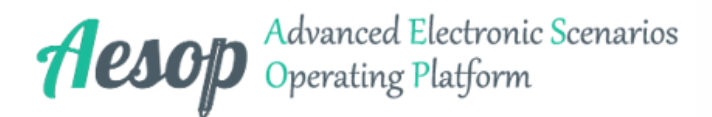

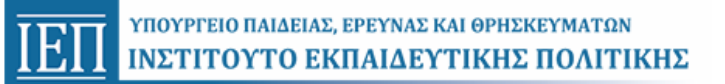

## **3η Φάση: ΤΟ ΠΟΤΑΜΑΚΙ - συμπληρώνω**

**Χρονική Διάρκεια:** 25 λεπτά της ώρας

**Χώρος Διεξαγωγής:** Εργαστήριο Πληροφορικής

**Αριθμός φύλλων εργασίας:** 1

**Δομικά - Διαδραστικά στοιχεία:**

1. *Ας πληκτρολογήσουμε ...*

2. *Δραστηριότητα*

3. *Ερωτήσεις Αναστοχασμού - Ανακεφαλαίωσης*

## **4η Φάση: ΤΟ ΠΟΤΑΜΑΚΙ - βάζω εικόνες**

**Χρονική Διάρκεια:** 45 λεπτά της ώρας

**Χώρος Διεξαγωγής:** Εργαστήριο Πληροφορικής

**Αριθμός φύλλων εργασίας:** 2

#### **Δομικά - Διαδραστικά στοιχεία:**

- 1. *Ας εικονογραφήσουμε ...*
- 2. *Δραστηριότητα*
- 3. *Τελειώσατε; Ώρα για παιχνίδι!*
- 4. *Παιχνίδι μνήμης με εικόνες από το ποίημα [1]*
- 5. *Παιχνίδι μνήμης με εικόνες από το ποίημα [2]*
- 6. *Ερωτήσεις Αναστοχασμού Ανακεφαλαίωσης*

Το παρόν έγγραφο αποτελεί προϊόν της Πλατφόρμας Ανάπτυξης, Σχεδίασης, Υποβολής και Αξιολόγησης Ψηφιακών Διδακτικών Σεναρίων «Αίσωπος» που αναπτύχθηκε με ίδια μέσα από το<br>Ινσιπούτο Εκπαδευτικής Πολιτικής στο πλαίσιο του Υπ

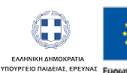

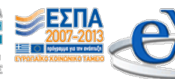

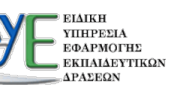

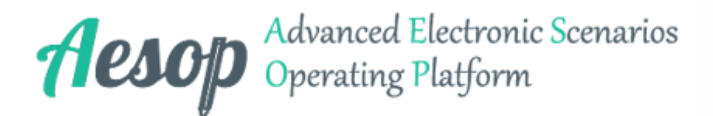

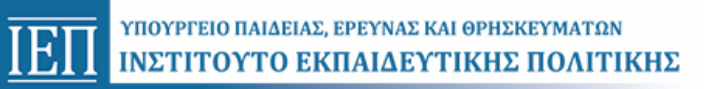

# **1η Φάση: ΤΟ ΠΟΤΑΜΑΚΙ - βάζω τόνους**

Το παρόν έγγραφο αποτελεί προϊόν της Πλατφόρμας Ανάπτυξης, Σχεδίασης, Υποβολής και Αξιολόγησης Ψηφιακών Διδακτικών Σεναρίων «Αίσωπος» που αναπτύχθηκε με ίδια μέσα από το<br>Ινσιπούτο Εκπαδευτικής Πολιτικής στο πλαίσιο του Υπ

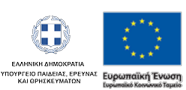

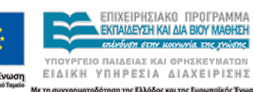

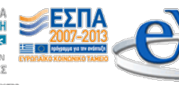

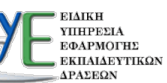

ΥΠΟΥΡΓΕΙΟ ΠΑΙΔΕΙΑΣ, ΕΡΕΥΝΑΣ ΚΑΙ ΘΡΗΣΚΕΥΜΑΤΩΝ  $\overline{\text{E}\Pi}$ ΙΝΣΤΙΤΟΥΤΟ ΕΚΠΑΙΔΕΥΤΙΚΗΣ ΠΟΛΙΤΙΚΗΣ

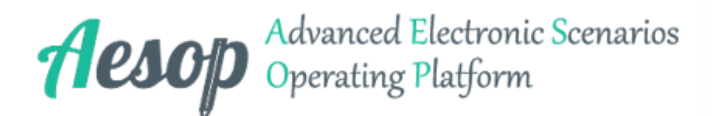

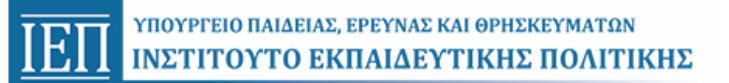

## **1η Φάση: ΤΟ ΠΟΤΑΜΑΚΙ - βάζω τόνους**

**Χρονική Διάρκεια:** 45 λεπτά της ώρας

**Χώρος Διεξαγωγής:** Εργαστήριο Πληροφορικής

#### **Φύλλα εργασίας:**

*Τα φύλλα εργασίας είναι συνημμένα στην 3η σελίδα του εγγράφου. Εναλλακτικά μπορείτε να τα μεταφορτώσετε εκ νέου από τις παρακάτω διαδικτυακές θέσεις.*

Φύλλο Εργασίας 1 http://aesop.iep.edu.gr/sites/default/files/filla-ergasias/1. to potamaki - vazo\_tonoys\_0.docx

Το ποταμάκι παρέσυρε όλους τους τόνους και οι μαθητές αναλαμβάνουν να τους συμπληρώσουν. Εργαζόμενοι σε ομάδες των δύο μελών ανοίγουν το φύλλο εργασίας "ΤΟ ΠΟΤΑΜΑΚΙ - βάζω τόνους" και βάζουν τόνους στις λέξεις. Οι λέξεις είναι χρωματισμένες με **δύο** χρώματα (κόκκινο - μπλε) και κάθε μέλος της ομάδας αναλαμβάνει να τονίσει τις λέξεις του **χρώματος που διάλεξε.** Στο τέλος αποθηκεύουν.

## **1. Ας ακούσουμε ένα τραγουδάκι... Σας θυμίζει κάτι;:**

**Τύπος Δομικού/Διαδραστικού Εργαλείου:** Εξωτερικό περιεχόμενο **Υπερσύνδεσμος:** <http://aesop.iep.edu.gr/node/7765/2106/#question9042>

**Διεύθυνση ιστοτόπου (URL):** [https://www.youtube.com/embed/1AWP\\_tlZ8Xo](https://www.youtube.com/embed/1AWP_tlZ8Xo)

 **Σχόλιο:** Τραγούδι με τίτλο: Το ποταμάκι Στίχοι: Ζαχαρίας Παπαντωνίου Τραγούδι: Γιάννης Ζουγανέλης Δίσκος: Παραμυθοτράγουδα, διαθέσιμο στη διεύθυνση https://www.youtube.com/watch?v=1AWP\_tlZ8Xo Εναλλακτικά: Μουσική: Μαρίζα Κωχ Τραγούδι: Μαρίζα Κωχ & Παιδική Μουσική Ομάδα της Μαρίζας Κωχ & Γιώργος Μαγκλάρας Δίσκος: Μελωποιημένα ποιηματα από βιβλία του Δημοτικού Σχολείου1997 διαθέσιμο στη διεύθυνση https://www.youtube.com/watch?v=9AjhmBhjJyE

## **2. Για να αρχίσουν οι λέξεις να γελούν ...:**

**Τύπος Δομικού/Διαδραστικού Εργαλείου:** Εικόνα **Υπερσύνδεσμος:** <http://aesop.iep.edu.gr/node/7765/2106/#question8010>

 **Διευκρίνιση:** Σύνδεση με άσκηση που βρίσκεται στο "Τετράδιο Εργασιών" της Γλώσσας Β' Δημοτικού, α΄τεύχος, σελ. 17

Το παρόν έγγραφο αποτελεί προϊόν της Πλατφόρμας Ανάπτυξης, Σχεδίασης, Υποβολής και Αξιολόγησης Ψηφιακών Διδακτικών Σεναρίων «Αίσωπος» που αναπτύχθηκε με ίδια μέσα από το<br>Ινσιπούτο Εκπαδευτικής Πολιτικής στο πλαίσιο του Υπ

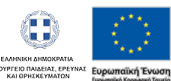

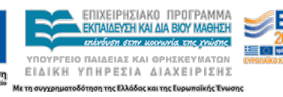

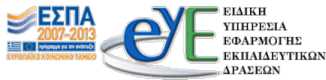

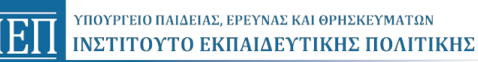

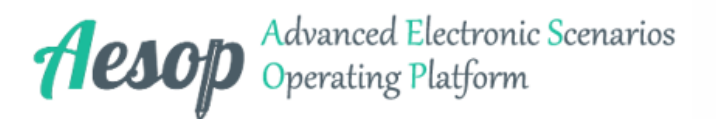

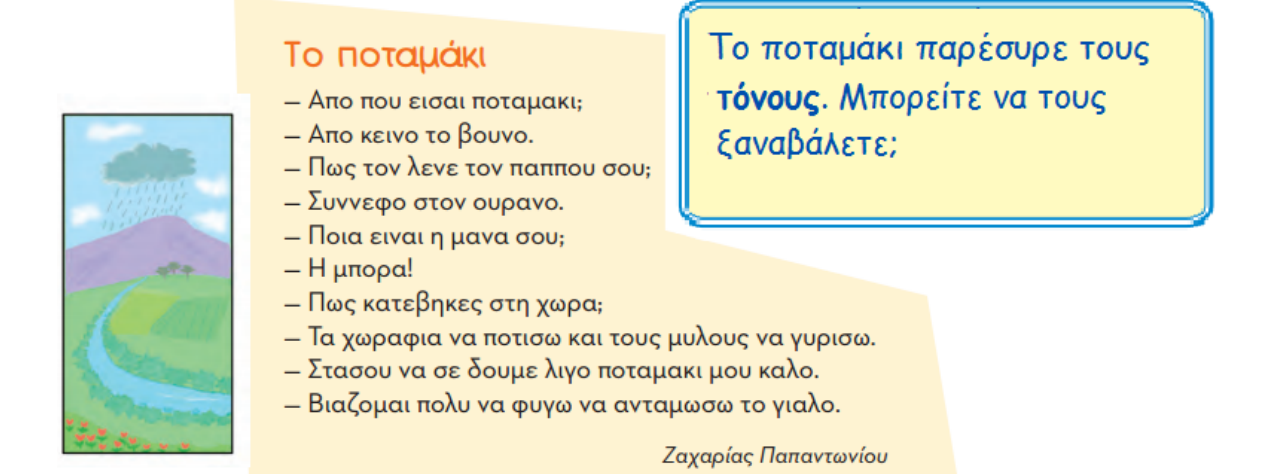

## **3. Για να βάλουμε τόνους ...:**

**Τύπος Δομικού/Διαδραστικού Εργαλείου:** Εικόνα **Υπερσύνδεσμος:** <http://aesop.iep.edu.gr/node/7765/2106/#question8012>

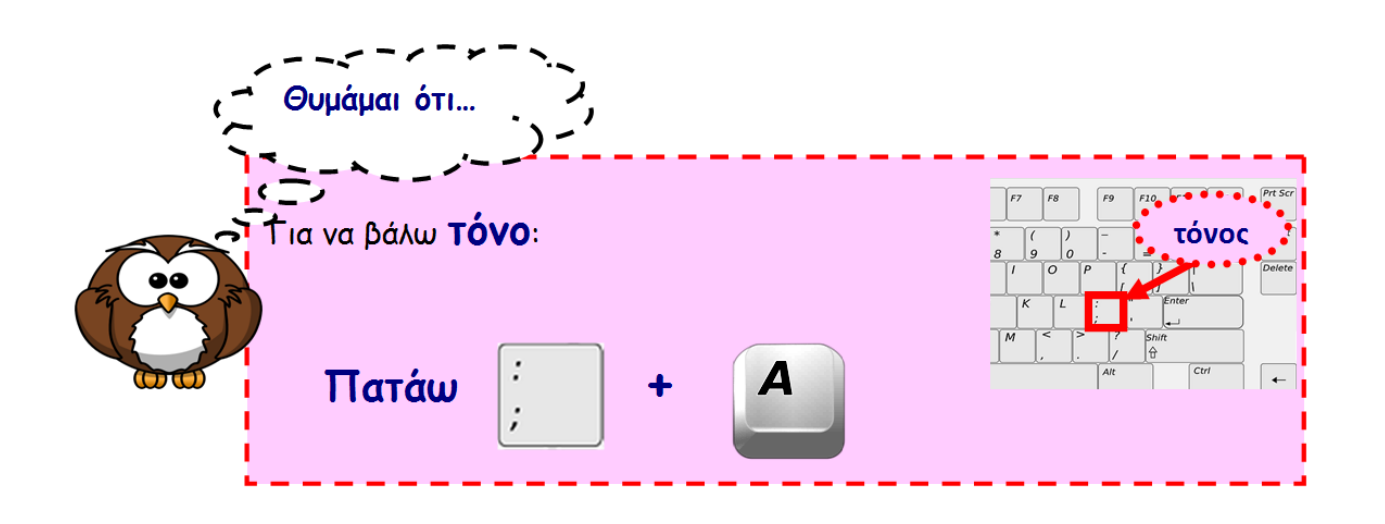

## **4. Δραστηριότητα:**

Το παρόν έγγραφο αποτελεί προϊόν της Πλατφόρμας Ανάπτυξης, Σχεδίασης, Υποβολής και Αξιολόγησης Ψηφιακών Διδακτικών Σεναρίων «Αίσωπος» που αναπτύχθηκε με ίδια μέσα από το<br>Ινσιπούτο Εκπαδευτικής Πολιτικής στο πλαίσιο του Υπ

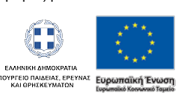

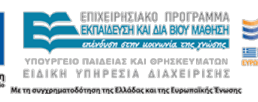

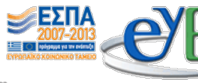

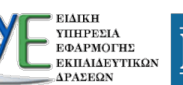

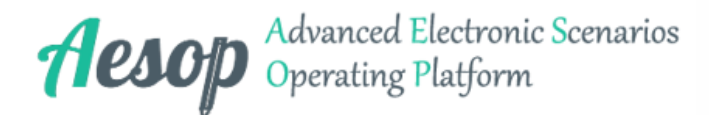

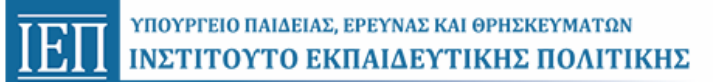

#### **Τύπος Δομικού/Διαδραστικού Εργαλείου:** Κείμενο

**Υπερσύνδεσμος:** <http://aesop.iep.edu.gr/node/7765/2106/#question9002>

Σήμερα θα βάλετε τόνους στο ποίημα ΠΟΤΑΜΑΚΙ.

- **1. Ανοίξτε το φάκελό** σας.
- **2. Ανοίξτε** το φύλλο εργασίας "**ΤΟ ΠΟΤΑΜΑΚΙ βάζω τόνους**" που βρίσκεται στο φάκελό σας.
- **3. Διάλεξε** χρώμα, **κόκκινο ή μπλε;**
- **4. Βάλε τόνους** στις **λέξεις** του χρώματός σου**.**
- **5. Τελειώσατε;** Μην ξεχάσετε την **Αποθήκευση.**

## **5. Τι έμαθα σήμερα; Βάζω τόνο σε μια λέξη που ξέχασα να βάλω...:**

**Τύπος Δομικού/Διαδραστικού Εργαλείου:** Ερώτηση αντιστοίχισης **Υπερσύνδεσμος:** <http://aesop.iep.edu.gr/node/7765/2106/#question9001>

 **Διευκρίνιση:** Σύρτε τα νούμερα στη σωστή θέση.

Βάλτε **στην σειρά** (1, 2, 3, 4) τι πρέπει να γίνει για να βάλετε τόνο σε μια λέξη που δεν έχει.

\_\_\_\_\_\_\_\_\_\_ Βρίσκω το γράμμα της λέξης που θέλει τόνο. \_\_\_\_\_\_\_\_\_\_ Σβήνω το γράμμα. \_\_\_\_\_\_\_\_\_\_ Πατάω τον τόνο. \_\_\_\_\_\_\_\_\_\_ Πατάω το φωνήεν για να εμφανιστεί με τόνο.

#### **Διαθέσιμες επιλογές:**

- *4. 2.*
- *3.*
- *1.*

## **6. Ερωτήσεις Αναστοχασμού - Ανακεφαλαίωσης:**

**Τύπος Δομικού/Διαδραστικού Εργαλείου:** Κείμενο **Υπερσύνδεσμος:** <http://aesop.iep.edu.gr/node/7765/2106/#question8923>

 **Διευκρίνιση:** Γίνονται από τον εκπαιδευτικό στην ολομέλεια της τάξης μετά την ολοκλήρωση των δραστηριοτήτων

- 1. Ποιο πλήκτρο πατάμε στο πληκτρολόγιο για να βάλουμε **τόνο**;
- 2. Τι "περίεργο" συμβαίνει όταν πατήσω το πλήκτρο του **τόνου**; Τι πρέπει να πατήσω **μετά**;
- 3. Πώς θα διορθώσω μια λέξη που δεν έχει τόνο; Τι θα κάνω;

Το παρόν έγγραφο αποτελεί προϊόν της Πλατφόρμας Ανάπτυξης, Σχεδίασης, Υποβολής και Αξιολόγησης Ψηφιακών Διδακτικών Σεναρίων «Αίσωπος» που αναπτύχθηκε με ίδια μέσα από το<br>Ινσιπούτο Εκπαδευτικής Πολιτικής στο πλαίσιο του Υπ

**EIAIKH** 

ΥΠΗΡΕΣΙΑ<br>ΕΦΑΡΜΟΓΗΣ

ΔΡΑΣΕΩΝ

ΕΚΠΑΙΔΕΥΤΙΚΩΝ

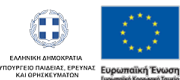

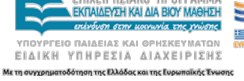

ΕΠΙΧΕΙΡΗΣΙΑΚΟ ΠΡΟΓΡΑΜΜΑ

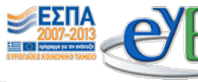

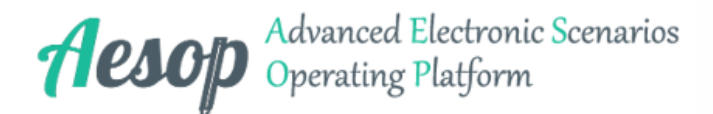

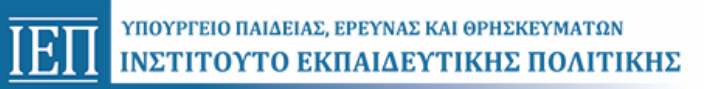

# **2η Φάση: Για να αρχίσουμε να γράφουμε ...**

Το παρόν έγγραφο αποτελεί προϊόν της Πλατφόρμας Ανάπτυξης, Σχεδίασης, Υποβολής και Αξιολόγησης Ψηφιακών Διδακτικών Σεναρίων «Αίσωπος» που αναπτύχθηκε με ίδια μέσα από το<br>Ινσιπούτο Εκπαδευτικής Πολιτικής στο πλαίσιο του Υπ

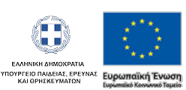

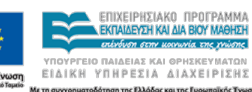

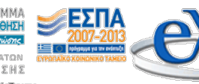

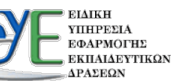

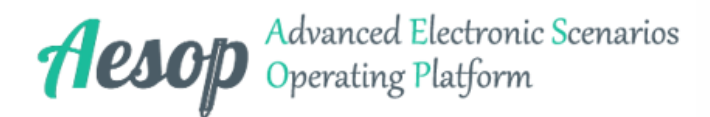

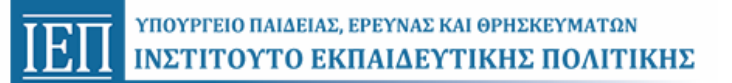

## **2η Φάση: Για να αρχίσουμε να γράφουμε ...**

**Χρονική Διάρκεια:** 20 λεπτά της ώρας

**Χώρος Διεξαγωγής:** Εργαστήριο Πληροφορικής

#### **Φύλλα εργασίας:**

*Τα φύλλα εργασίας είναι συνημμένα στην 3η σελίδα του εγγράφου. Εναλλακτικά μπορείτε να τα μεταφορτώσετε εκ νέου από τις παρακάτω διαδικτυακές θέσεις.*

Φύλλο Εργασίας 1 http://aesop.iep.edu.gr/sites/default/files/filla-ergasias/2. to\_strimmeno\_skoyliki.docx

Οι μαθητές μαθαίνουν / θυμούνται πώς γράφουν ένα γράμμα κεφαλαίο, ερωτηματικό (;) και σίγμα τελικό (ς).

Στη δραστηριότητα, οι μαθητές κάθε ομάδας ανοίγουν το φύλλο εργασίας με τίτλο «Το ΣΤΡΙΜΜΕΝΟ ΣΚΟΥΛΗΚΙ» και συμπληρώνουν στο ποίημα το κατάλληλο σίγμα (**σ**, **Σ**, **ς**). Κάθε μαθητής της ομάδας συμπληρώνει τα σίγμα που λείπουν στο χρώμα του.

Μόλις συμπληρώσουν όλο το ποίημα, **αποθηκεύουν** το έγγραφο στο φάκελό τους, ακολουθώντας τις οδηγίες που υπάρχουν στο φύλλο εργασίας.

Σημείωση:

1. Τα φύλλα εργασίας έχουν τοποθετηθεί *από τον εκπαιδευτικό* στο φάκελο κάθε ομάδας, *προτού την έναρξη* της διδασκαλίας.

2. Ο εκπαιδευτικός μπορεί να δώσει το φύλλο εργασίας "κλειδωμένο" *(ώστε να ελαχιστοποιηθεί ο διδακτικός θόρυβος)*.

## **1. Πώς θα βάλουμε Σ, σ, ς και ;:**

**Τύπος Δομικού/Διαδραστικού Εργαλείου:** Εικόνα **Υπερσύνδεσμος:** <http://aesop.iep.edu.gr/node/7765/2300/#question9010>

 **Διευκρίνιση:** Ερωτηματικό και σίγμα ...

Το παρόν έγγραφο αποτελεί προϊόν της Πλατφόρμας Ανάπτυξης, Σχεδίασης, Υποβολής και Αξιολόγησης Ψηφιακών Διδακτικών Σεναρίων «Αίσωπος» που αναπτύχθηκε με ίδια μέσα από το<br>Ινσιπούτο Εκπαδευτικής Πολιτικής στο πλαίσιο του Υπ

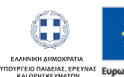

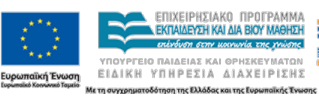

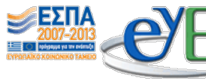

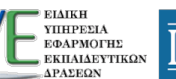

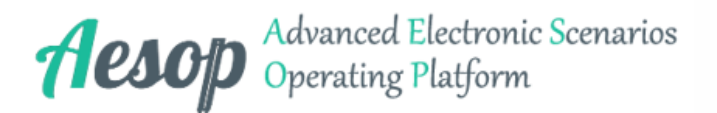

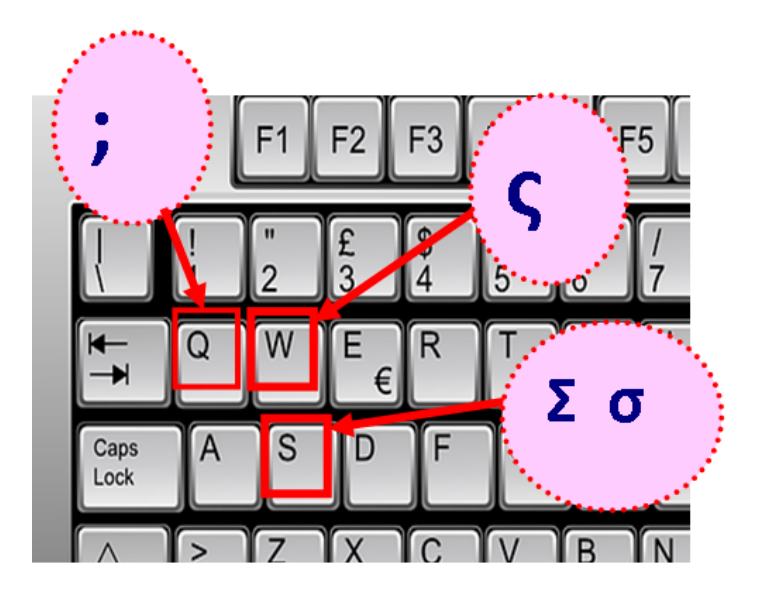

## **2. Για να γράψω ένα γράμμα ΚΕΦΑΛΑΙΟ ...:**

**Τύπος Δομικού/Διαδραστικού Εργαλείου:** Εικόνα **Υπερσύνδεσμος:** <http://aesop.iep.edu.gr/node/7765/2300/#question9007>

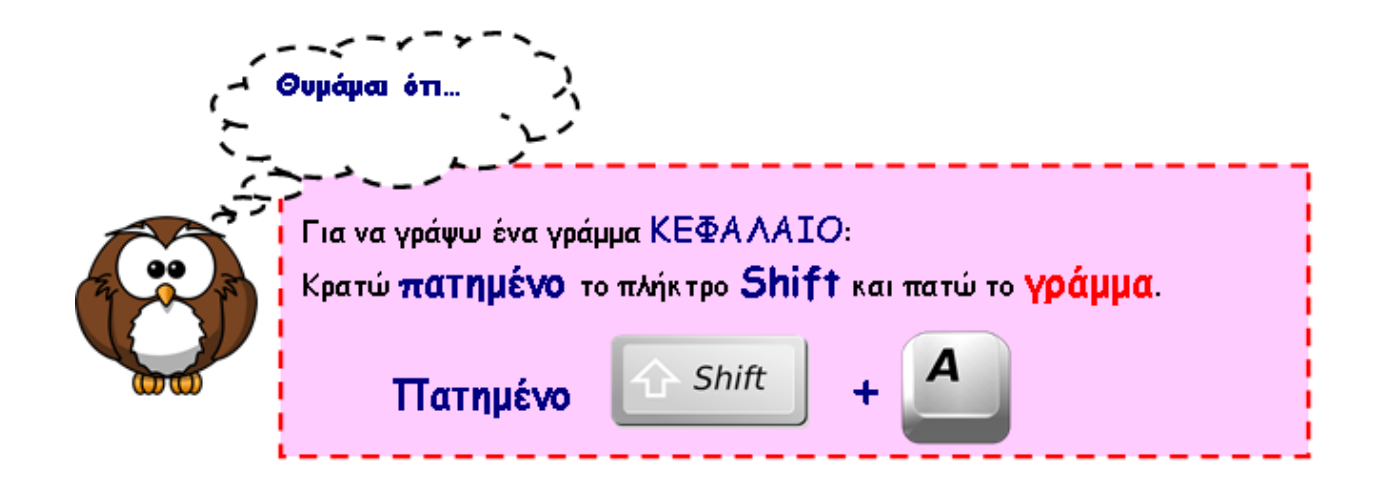

## **3. Ο Αρμπέν θέλει βοήθεια ...:**

#### **Τύπος Δομικού/Διαδραστικού Εργαλείου:** Εικόνα **Υπερσύνδεσμος:** <http://aesop.iep.edu.gr/node/7765/2300/#question9005>

Το παρόν έγγραφο αποτελεί προϊόν της Πλατφόρμας Ανάπτυξης, Σχεδίασης, Υποβολής και Αξιολόγησης Ψηφιακών Διδακτικών Σεναρίων «Αίσωπος» που αναπτύχθηκε με ίδια μέσα από το<br>Ινσιπούτο Εκπαδευτικής Πολιτικής στο πλαίσιο του Υπ

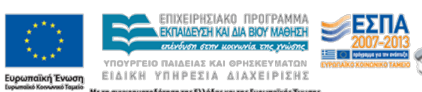

Œ

**EIAE, EPE**<br>VALATON

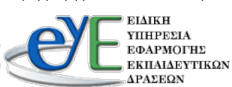

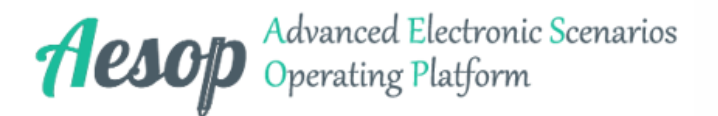

Δε φτάνει που ο Αρμπέν έχασε το δόντι του, έχασε και όλα τα σίγμα από το τετράδιό του. Μπορείς να τον βοηθήσεις να βάλει τα σίγμα που λείπουν;

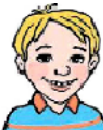

Το ... τριμμένο το ... κουλήκι μέ.... α .... τη .... απουνοθήκη Βάλτε στο ποίημα πλένει ένα ... αλιγκάρι το σωστό σίγμα με .... απούνι και .... φουγγάρι! Σ, σ, ς « .... τάσου» λέει «κι εί .... αι χάλια με .... **.... τη .... κόνη, με .... .... τα .... άλια...** .... τάσου, .... αματά μην κάνει .... δε .... ε .... κούπισα ακόμα.  $M_{\eta}$  ... τριγκλίζει ... θα ... ου μπούνε .... απουνάδε .... με .... **.... το .... τόμα!»** Παυλίνα Παμπούδη

 **Σχόλιο:** δραστηριότητα από το "Τετράδιο Εργασιών" της Γλώσσας Β' Δημοτικού, α΄τεύχος, σελ. 17

## **4. Δραστηριότητα:**

**Τύπος Δομικού/Διαδραστικού Εργαλείου:** Κείμενο **Υπερσύνδεσμος:** <http://aesop.iep.edu.gr/node/7765/2300/#question9008>

Μπορείτε να βοηθήσετε τον Αρμπέν να **βάλει** τα **Σ, σ, ς** που λείπουν από το τετράδιό του;

- **1. Ανοίξτε το φάκελό** σας.
- **2. Ανοίξτε** το φύλλο εργασίας "**Το ΣΤΡΙΜΜΕΝΟ ΣΚΟΥΛΗΚΙ**" που βρίσκεται στο φάκελό σας.
- **3. Διάλεξε** χρώμα, **κόκκινο ή μπλε;**
- **4. Βάλε** το **σωστό** σίγμα **(Σ, σ, ς)** στις λέξεις του χρώματός σου**.**
- **5. Τελειώσατε;** Μην ξεχάσετε την **Αποθήκευση.**

## **5. Ας ακούσουμε κι ένα τραγουδάκι ...:**

**Τύπος Δομικού/Διαδραστικού Εργαλείου:** Εξωτερικό περιεχόμενο **Υπερσύνδεσμος:** <http://aesop.iep.edu.gr/node/7765/2300/#question9039>

**Διεύθυνση ιστοτόπου (URL):** <https://www.youtube.com/embed/DudiVNJ6OwI>

Το παρόν έγγραφο αποτελεί προϊόν της Πλατφόρμας Ανάπτυξης, Σχεδίασης, Υποβολής και Αξιολόγησης Ψηφιακών Διδακτικών Σεναρίων «Αίσωπος» που αναπτύχθηκε με ίδια μέσα από το<br>Ινσιπούτο Εκπαδευτικής Πολιτικής στο πλαίσιο του Υπ

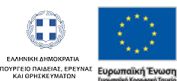

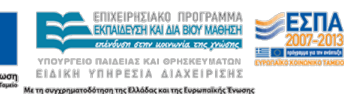

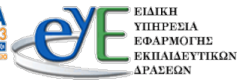

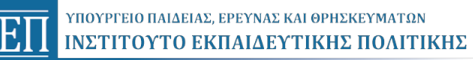

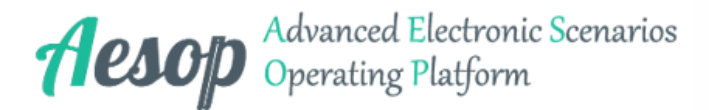

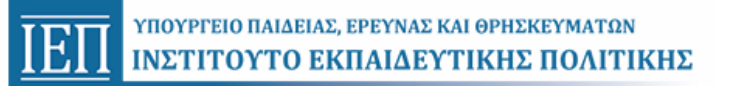

 **Σχόλιο:** Τραγούδι με τίτλο: Σ, σ Σκουλήκι Στίχοι: Παυλίνα Παμπούδη Μουσική: Πέτρος Περάκης Τραγούδι: Σπύρος Σακκάς Δίσκος Μελωδόνια 1985 διαθέσιμο στη διεύθυνση https://www.youtube.com/watch?v=DudiVNJ6OwI

Το παρόν έγγραφο αποτελεί προϊόν της Πλατφόρμας Ανάπτυξης, Σχεδίασης, Υποβολής και Αξιολόγησης Ψηφιακών Διδακτικών Σεναρίων «Αίσωπος» που αναπτύχθηκε με ίδια μέσα από το<br>Ινσιπούτο Εκπαδευτικής Πολιτικής στο πλαίσιο του Υπ

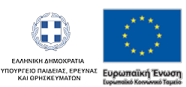

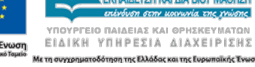

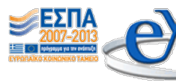

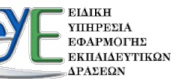

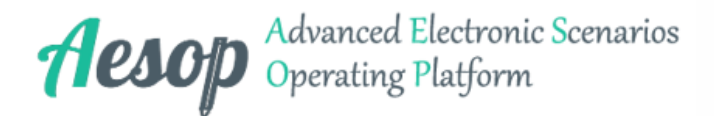

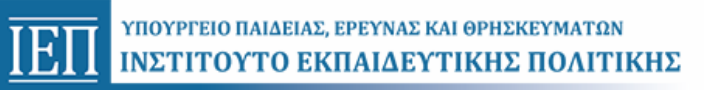

# **3η Φάση: ΤΟ ΠΟΤΑΜΑΚΙ - συμπληρώνω**

Το παρόν έγγραφο αποτελεί προϊόν της Πλατφόρμας Ανάπτυξης, Σχεδίασης, Υποβολής και Αξιολόγησης Ψηφιακών Διδακτικών Σεναρίων «Αίσωπος» που αναπτύχθηκε με ίδια μέσα από το<br>Ινσιπούτο Εκπαδευτικής Πολιτικής στο πλαίσιο του Υπ

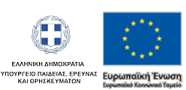

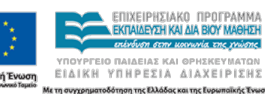

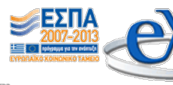

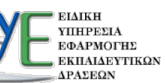

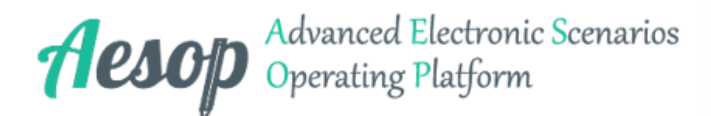

## **3η Φάση: ΤΟ ΠΟΤΑΜΑΚΙ - συμπληρώνω**

**Χρονική Διάρκεια:** 25 λεπτά της ώρας

**Χώρος Διεξαγωγής:** Εργαστήριο Πληροφορικής

#### **Φύλλα εργασίας:**

*Τα φύλλα εργασίας είναι συνημμένα στην 3η σελίδα του εγγράφου. Εναλλακτικά μπορείτε να τα μεταφορτώσετε εκ νέου από τις παρακάτω διαδικτυακές θέσεις.*

Φύλλο Εργασίας 1 http://aesop.iep.edu.gr/sites/default/files/filla-ergasias/2. to potamaki - symplirono 0.docx

Οι μαθητές κάθε ομάδας ανοίγουν το φύλλο εργασίας με τίτλο « **ΤΟ ΠΟΤΑΜΑΚΙ - συμπληρώνω**» και συμπληρώνουν το ποίημα στον υπολογιστή **χωρίς** καμία μορφοποίηση. Κάθε μαθητής της ομάδας συμπληρώνει τις προτάσεις που λείπουν στο χρώμα του.

Μόλις συμπληρώσουν όλο το ποίημα, **αποθηκεύουν** το έγγραφο στο φάκελό τους, ακολουθώντας τις οδηγίες που υπάρχουν στο φύλλο εργασίας.

#### Σημείωση:

1. Τα φύλλα εργασίας έχουν τοποθετηθεί *από τον εκπαιδευτικό* στο φάκελο κάθε ομάδας, *προτού την έναρξη* της διδασκαλίας *(Το φύλλο εργασίας μπορεί να δοθεί "κλειδωμένο").*

2. Το ποίημα προβάλλεται συμπληρωμένο στον βιντεοπροβολέα (εφόσον υπάρχει διαθέσιμος βιντεοπροβολέας). Εναλλακτικά οι μαθητές μπορούν να βρουν το ποιήμα στο "Τετράδιο Εργασιών" της Γλώσσας Β' Δημοτικού, α΄τεύχος, σελ. 17.

## **1. Ας πληκτρολογήσουμε ...:**

**Τύπος Δομικού/Διαδραστικού Εργαλείου:** Εικόνα **Υπερσύνδεσμος:** <http://aesop.iep.edu.gr/node/7765/2024/#question8496>

Το παρόν έγγραφο αποτελεί προϊόν της Πλατφόρμας Ανάπτυξης, Σχεδίασης, Υποβολής και Αξιολόγησης Ψηφιακών Διδακτικών Σεναρίων «Αίσωπος» που αναπτύχθηκε με ίδια μέσα από το<br>Ινσιπούτο Εκπαδευτικής Πολιτικής στο πλαίσιο του Υπ

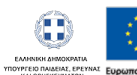

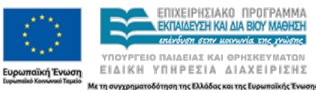

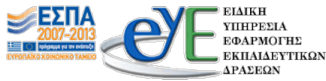

l≣oi

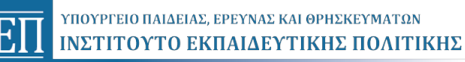

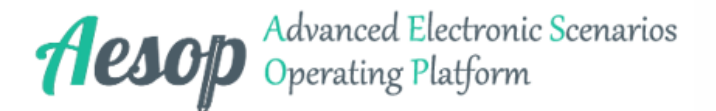

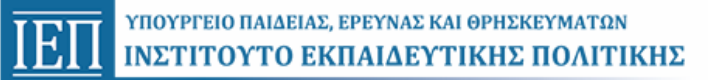

## Το ποταμάκι Το ποταμάκι τώρα παρέσυρε ολόκληρες προτάσεις. Θα τις - Απο κεινο το βουνο. συμπληρώσετε; – Συννεφο στον ουρανο. – Η μπορα! - Τα χωραφια να ποτισω και τους μυλους να γυρισω. – Στασου να σε δουμε λιγο ποταμακι μου καλο. – Βιαζομαι πολυ να φυγω να ανταμωσω το γιαλο.

**2. Δραστηριότητα:**

**Τύπος Δομικού/Διαδραστικού Εργαλείου:** Κείμενο **Υπερσύνδεσμος:** <http://aesop.iep.edu.gr/node/7765/2024/#question9003>

Σήμερα θα πληκτρολογήσετε τις προτάσεις που λείπουν από το ποίημα ΠΟΤΑΜΑΚΙ!

- **1. Ανοίξτε το φάκελό** σας.
- **2. Ανοίξτε** το φύλλο εργασίας "**ΤΟ ΠΟΤΑΜΑΚΙ συμπληρώνω**" που βρίσκεται στο φάκελό σας.
- **3. Διάλεξε** χρώμα, **κόκκινο ή μπλε;**
- **4. Πληκτρολόγησε** τις προτάσεις που λείπουν στο χρώμα σου**.**
- **5. Τελειώσατε;** Μην ξεχάσετε την **Αποθήκευση.**

 *Μην*

Ζαχαρίας Παπαντωνίου

*ξεχάσεις τους τόνους!*

### **3. Ερωτήσεις Αναστοχασμού - Ανακεφαλαίωσης:**

**Τύπος Δομικού/Διαδραστικού Εργαλείου:** Κείμενο **Υπερσύνδεσμος:** <http://aesop.iep.edu.gr/node/7765/2024/#question8925>

 **Διευκρίνιση:** Γίνονται από τον εκπαιδευτικό στην ολομέλεια της τάξης μετά την ολοκλήρωση των δραστηριοτήτων.

- 1. Πώς γράφω ένα γράμμα **κεφαλαίο**;
- 2. Πώς βάζω το σίγμα τελικό **ς;**

Το παρόν έγγραφο αποτελεί προϊόν της Πλατφόρμας Ανάπτυξης, Σχεδίασης, Υποβολής και Αξιολόγησης Ψηφιακών Διδακτικών Σεναρίων «Αίσωπος» που αναπτύχθηκε με ίδια μέσα από το<br>Ινσιπούτο Εκπαδευτικής Πολιτικής στο πλαίσιο του Υπ

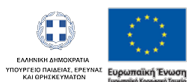

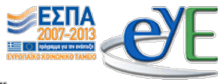

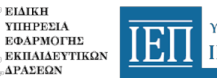

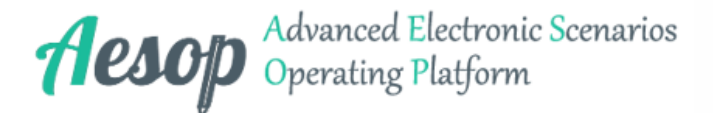

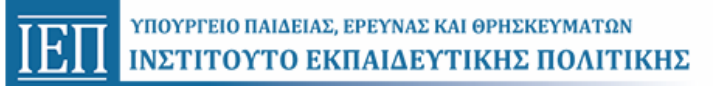

3. Τι συμβαίνει αν γράψω μια λέξη λάθος;

Το παρόν έγγραφο αποτελεί προϊόν της Πλατφόρμας Ανάπτυξης, Σχεδίασης, Υποβολής και Αξιολόγησης Ψηφιακών Διδακτικών Σεναρίων «Αίσωπος» που αναπτύχθηκε με ίδια μέσα από το<br>Ινσιπούτο Εκπαδευτικής Πολιτικής στο πλαίσιο του Υπ

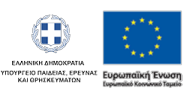

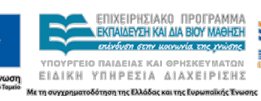

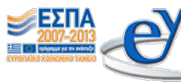

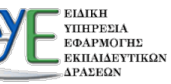

ΥΠΟΥΡΓΕΙΟ ΠΑΙΔΕΙΑΣ, ΕΡΕΥΝΑΣ ΚΑΙ ΘΡΗΣΚΕΥΜΑΤΩΝ  $\overline{\text{E}\Pi}$ ΙΝΣΤΙΤΟΥΤΟ ΕΚΠΑΙΔΕΥΤΙΚΗΣ ΠΟΛΙΤΙΚΗΣ

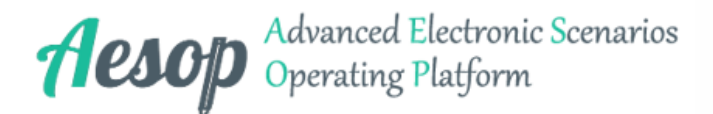

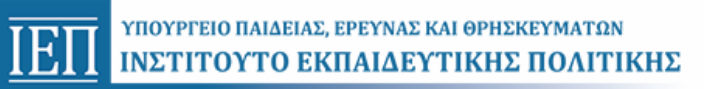

# **4η Φάση: ΤΟ ΠΟΤΑΜΑΚΙ - βάζω εικόνες**

Το παρόν έγγραφο αποτελεί προϊόν της Πλατφόρμας Ανάπτυξης, Σχεδίασης, Υποβολής και Αξιολόγησης Ψηφιακών Διδακτικών Σεναρίων «Αίσωπος» που αναπτύχθηκε με ίδια μέσα από το<br>Ινσιπούτο Εκπαδευτικής Πολιτικής στο πλαίσιο του Υπ

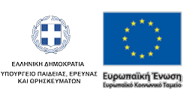

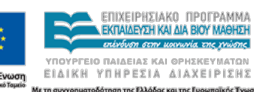

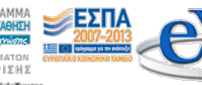

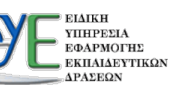

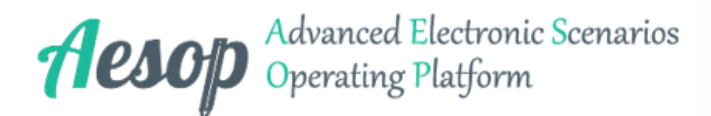

# **4η Φάση: ΤΟ ΠΟΤΑΜΑΚΙ - βάζω εικόνες**

**Χρονική Διάρκεια:** 45 λεπτά της ώρας

**Χώρος Διεξαγωγής:** Εργαστήριο Πληροφορικής

#### **Φύλλα εργασίας:**

*Τα φύλλα εργασίας είναι συνημμένα στην 3η σελίδα του εγγράφου. Εναλλακτικά μπορείτε να τα μεταφορτώσετε εκ νέου από τις παρακάτω διαδικτυακές θέσεις.*

- Φύλλο Εργασίας 1
- http://aesop.iep.edu.gr/sites/default/files/filla-ergasias/3. to potamaki vazo eikones 0.doc Φύλλο Εργασίας 2 <http://aesop.iep.edu.gr/sites/default/files/filla-ergasias/eikones.doc>

Σκοπός αυτής της φάσης είναι οι μαθητές να εισάγουν εικόνες από αρχείο στο κείμενό τους και να το "εικονογραφήσουν".

Οι μαθητές εργάζονται στις ίδιες ομάδες, ανοίγουν στον υπολογιστή τους το φύλλο εργασίας με όνομα " **ΤΟ ΠΟΤΑΜΑΚΙ - βάζω εικόνες**" και προσθέτουν δίπλα στις χρωματισμένες λέξεις του κειμένου αντίστοιχες εικόνες από τον φάκελο ΠΟΤΑΜΑΚΙ που υπάρχει στον φάκελο της τάξης τους.

Οι λέξεις είναι χρωματισμένες με **δύο** χρώματα (κόκκινο - μπλε) και κάθε μέλος της ομάδας αναλαμβάνει να εισάγει τις λέξεις του **χρώματος που διάλεξε.**

Έπειτα αποθηκεύουν το έγγραφό στο φάκελό τους.

#### **Σημείωση**:

1. Τα *φύλλα εργασίας* και ο *φάκελος* ΠΟΤΑΜΑΚΙ με τις *εικόνες* έχουν τοποθετηθεί *από τον εκπαιδευτικό* στο φάκελο κάθε ομάδας, *προτού την έναρξη* της διδασκαλίας.

2. Στο Φύλλο Εργασίας 2 (αφορά τον εκπαιδευτικό), δίνονται οι διευθύνσεις των εικόνων που θα χρησιμοποιηθούν. Ο εκπαιδευτικός τις κατεβάζει και τις αποθηκεύει σε ένα φάκελο με το όνομα ΠΟΤΑΜΑΚΙ (μικραίνοντάς τες στο σωστό μέγεθος). Κάθε εικόνα έχει όνομα αυτό που αναπαριστά μέσα στο κείμενο (π.χ. ποταμάκι). Εναλλακτικά μπορείτε να αποθηκεύσετε τις εικόνες από τα παιχνίδια μνήμης (έχουν σωστό μέγεθος).

## **1. Ας εικονογραφήσουμε ...:**

**Τύπος Δομικού/Διαδραστικού Εργαλείου:** Εικόνα **Υπερσύνδεσμος:** <http://aesop.iep.edu.gr/node/7765/2025/#question8495>

Το παρόν έγγραφο αποτελεί προϊόν της Πλατφόρμας Ανάπτυξης, Σχεδίασης, Υποβολής και Αξιολόγησης Ψηφιακών Διδακτικών Σεναρίων «Αίσωπος» που αναπτύχθηκε με ίδια μέσα από το<br>Ινσιπούτο Εκπαδευτικής Πολιτικής στο πλαίσιο του Υπ

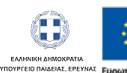

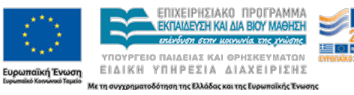

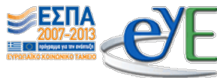

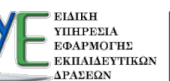

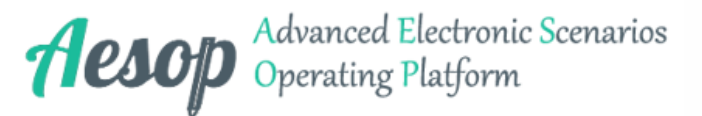

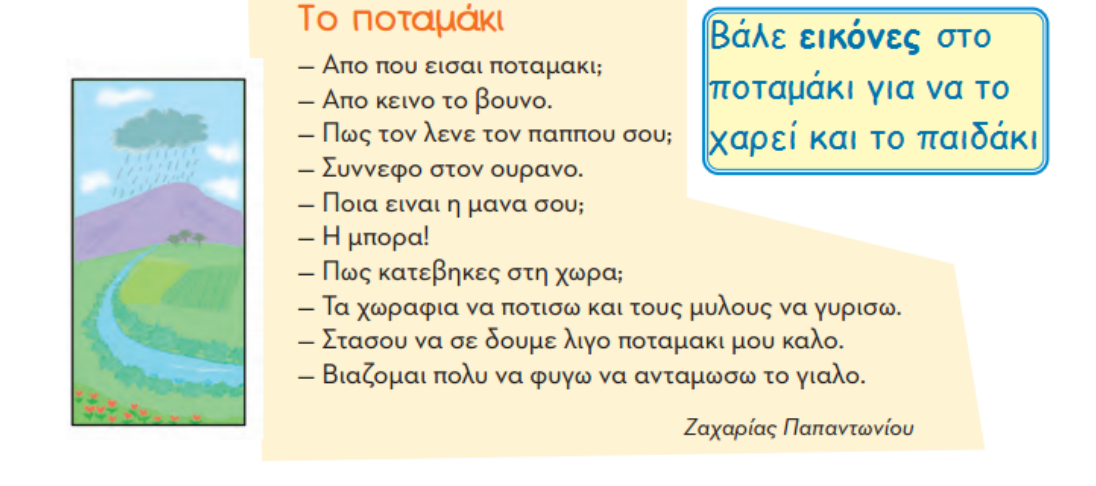

## **2. Δραστηριότητα:**

**Τύπος Δομικού/Διαδραστικού Εργαλείου:** Κείμενο

**Υπερσύνδεσμος:** <http://aesop.iep.edu.gr/node/7765/2025/#question7777>

Σήμερα θα εικονογραφήσετε το ποίημα ΠΟΤΑΜΑΚΙ, όπως τα εικονογραφημένα παραμύθια!

- **1. Ανοίξτε το φάκελό** σας.
- **2. Ανοίξτε** το φύλλο εργασίας "**ΤΟ ΠΟΤΑΜΑΚΙ βάζω εικόνες**" που βρίσκεται στο φάκελό σας.
- **3. Διάλεξε** χρώμα, **κόκκινο ή μπλε;**
- **4. Βάλε** τις σωστές **εικόνες δίπλα** στις χρωματισμένες **λέξεις.**

 **Προσέχω:** Κάνω **κλικ δίπλα** στη λέξη για να μπει η εικόνα στο σωστό σημείο.

**5. Τελειώσατε;** Μην ξεχάσετε την **Αποθήκευση.**

## **3. Τελειώσατε; Ώρα για παιχνίδι!:**

**Τύπος Δομικού/Διαδραστικού Εργαλείου:** Κείμενο **Υπερσύνδεσμος:** <http://aesop.iep.edu.gr/node/7765/2025/#question7778>

## **4. Παιχνίδι μνήμης με εικόνες από το ποίημα [1]:**

**Τύπος Δομικού/Διαδραστικού Εργαλείου:** Παιγνίδι μνήμης

**Υπερσύνδεσμος:** <http://aesop.iep.edu.gr/node/7765/2025/#question7769>

Το παρόν έγγραφο αποτελεί προϊόν της Πλατφόρμας Ανάπτυξης, Σχεδίασης, Υποβολής και Αξιολόγησης Ψηφιακών Διδακτικών Σεναρίων «Αίσωπος» που αναπτύχθηκε με ίδια μέσα από το<br>Ινσιπούτο Εκπαδευτικής Πολιτικής στο πλαίσιο του Υπ

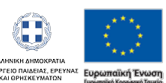

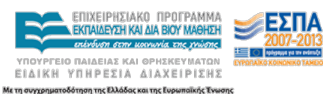

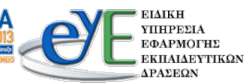

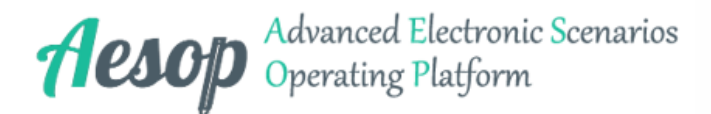

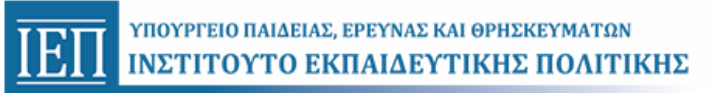

 **Διευκρίνιση:** Βρες τις ίδιες εικόνες

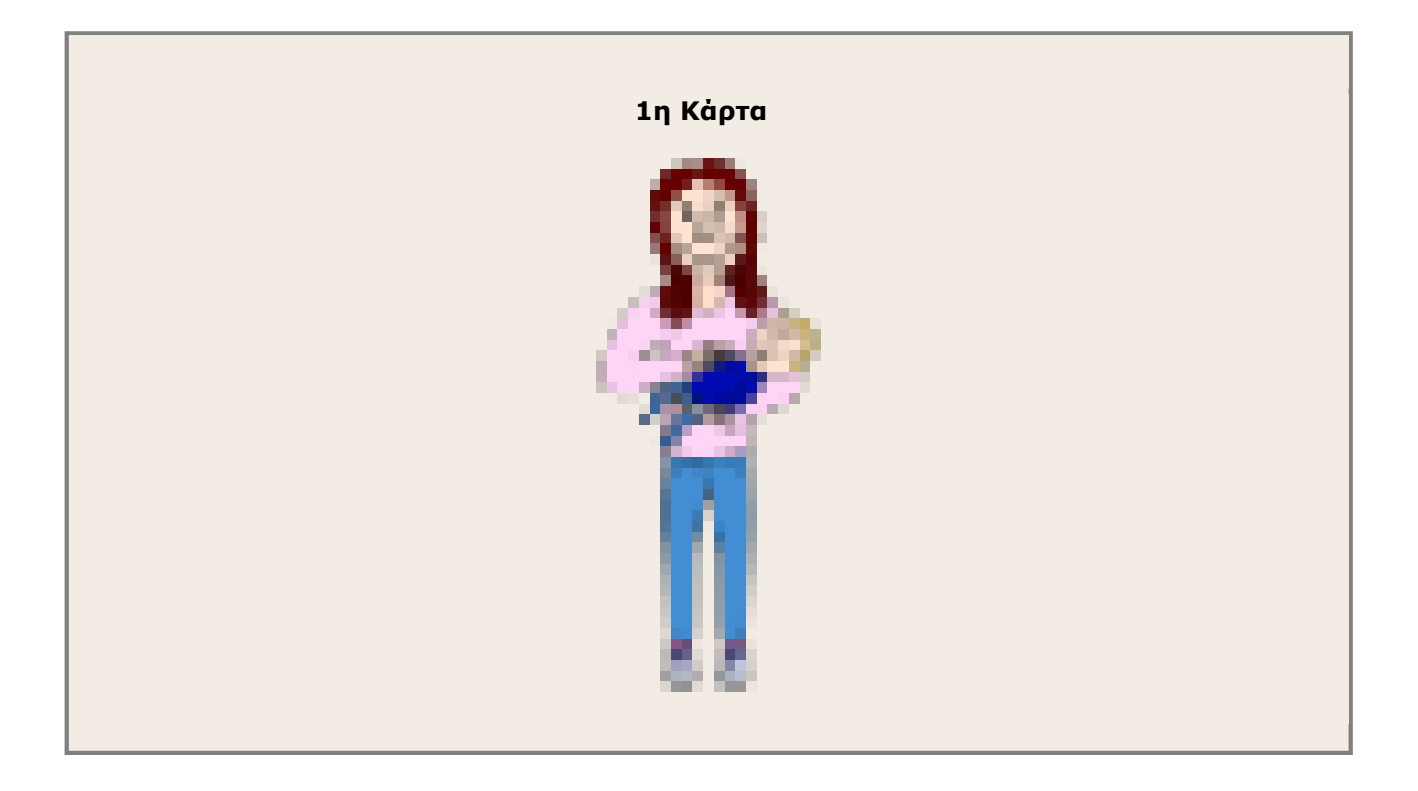

Το παρόν έγγραφο αποτελεί προϊόν της Πλατφόρμας Ανάπτυξης, Σχεδίασης, Υποβολής και Αξιολόγησης Ψηφιακών Διδακτικών Σεναρίων «Αίσωπος» που αναπτύχθηκε με ίδια μέσα από το<br>Ινσιπούτο Εκπαδευτικής Πολιτικής στο πλαίσιο του Υπ

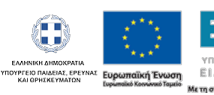

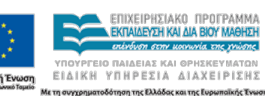

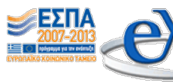

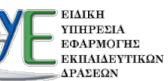

ΥΠΟΥΡΓΕΙΟ ΠΑΙΔΕΙΑΣ, ΕΡΕΥΝΑΣ ΚΑΙ ΘΡΗΣΚΕΥΜΑΤΩΝ  $\overline{\text{E}\Pi}$ ΙΝΣΤΙΤΟΥΤΟ ΕΚΠΑΙΔΕΥΤΙΚΗΣ ΠΟΛΙΤΙΚΗΣ

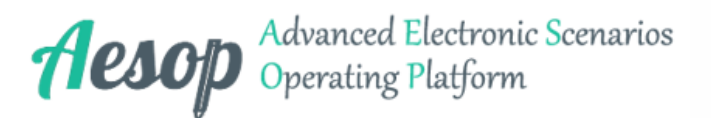

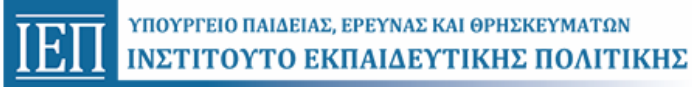

### **2η Κάρτα**

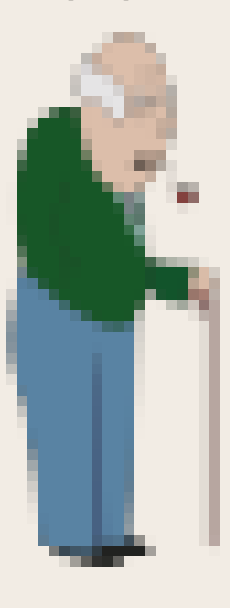

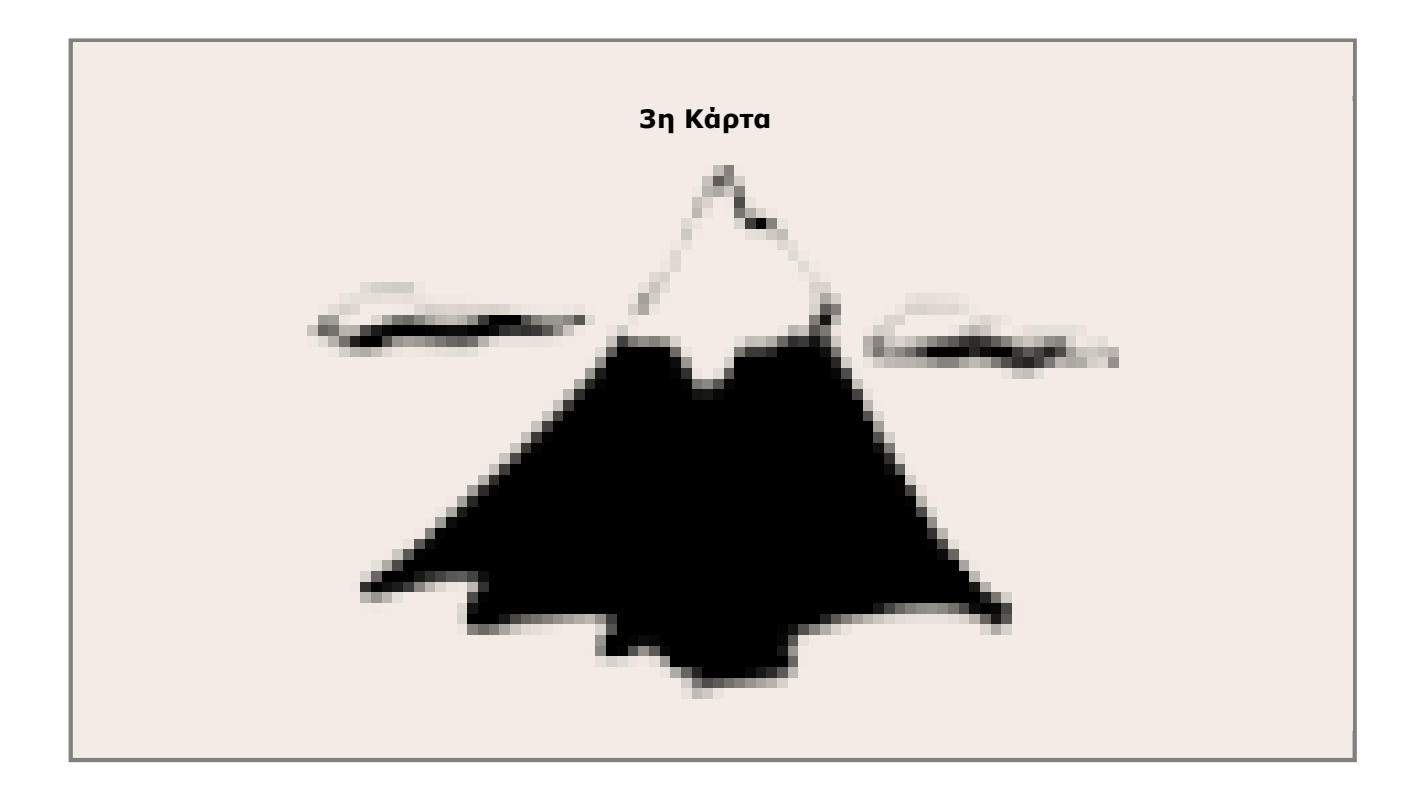

Το παρόν έγγραφο αποτελεί προϊόν της Πλατφόρμας Ανάπτυξης, Σχεδίασης, Υποβολής και Αξιολόγησης Ψηφιακών Διδακτικών Σεναρίων «Αίσωπος» που αναπτύχθηκε με ίδια μέσα από το<br>Ινσιπούτο Εκπαδευτικής Πολιτικής στο πλαίσιο του Υπ

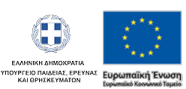

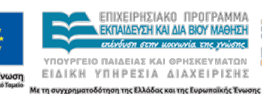

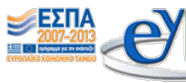

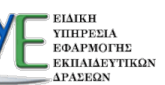

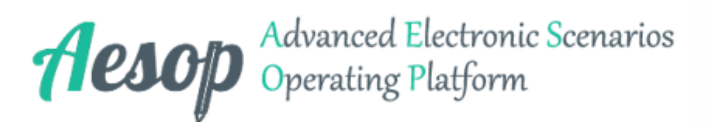

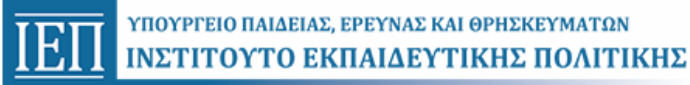

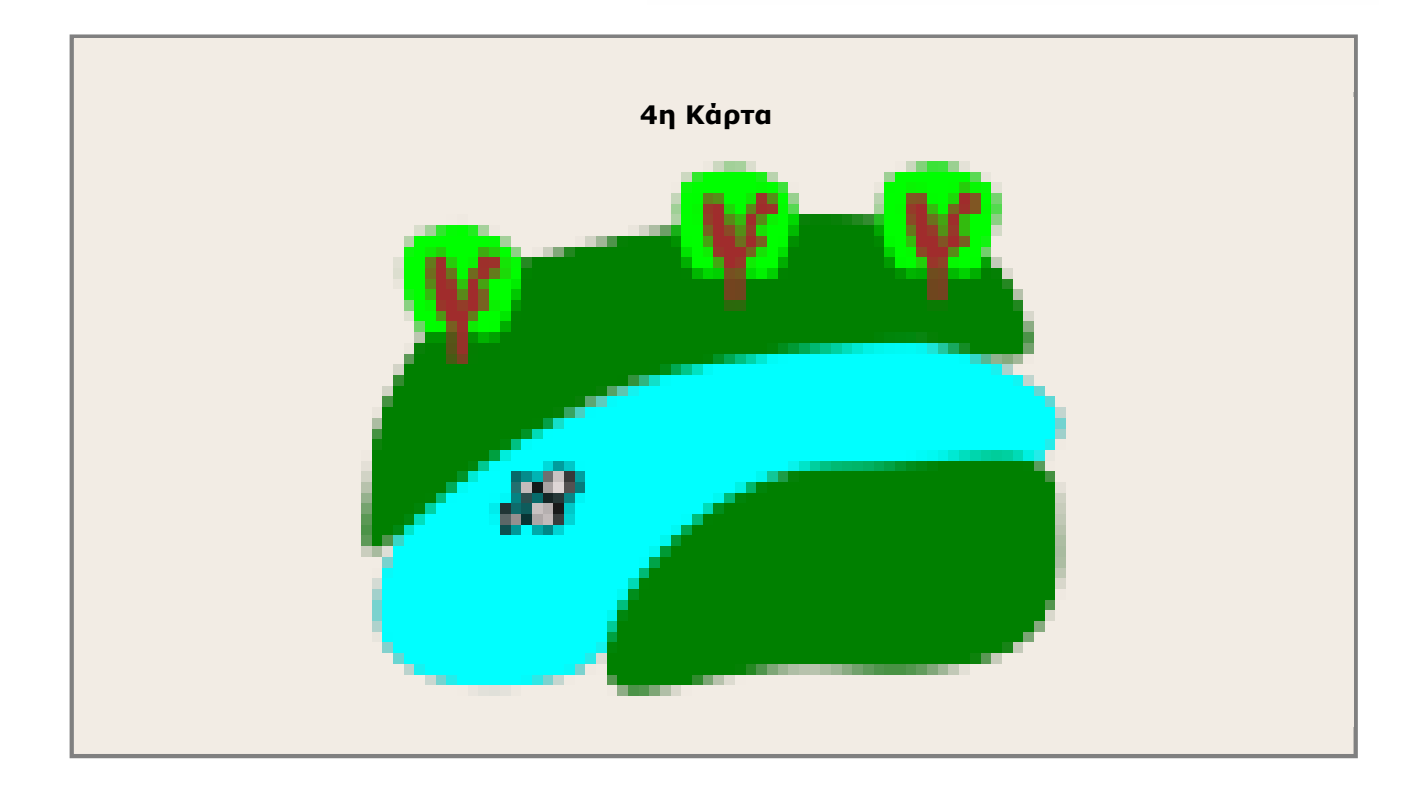

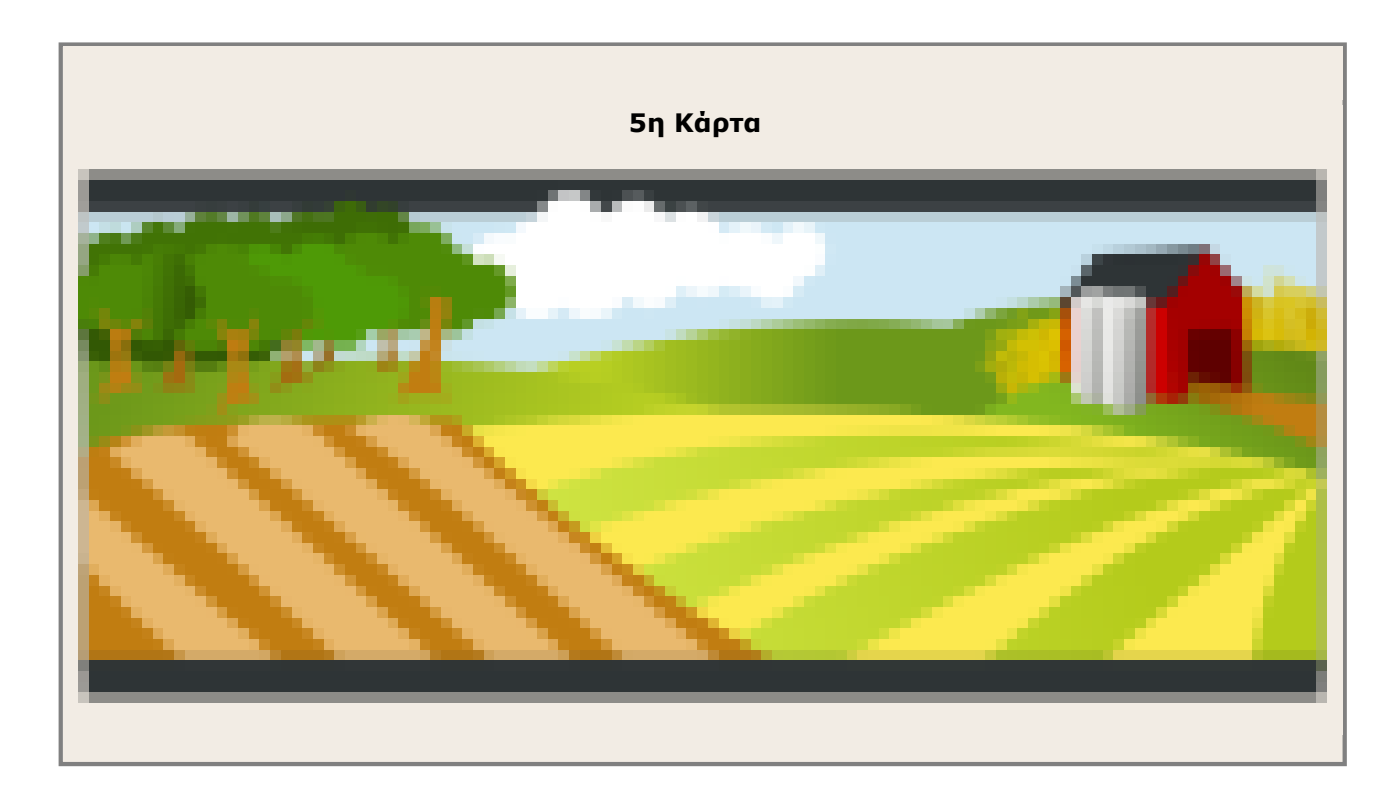

Το παρόν έγγραφο αποτελεί προϊόν της Πλατφόρμας Ανάπτυξης, Σχεδίασης, Υποβολής και Αξιολόγησης Ψηφιακών Διδακτικών Σεναρίων «Αίσωπος» που αναπτύχθηκε με ίδια μέσα από το<br>Ινσιπούτο Εκπαδευτικής Πολιτικής στο πλαίσιο του Υπ

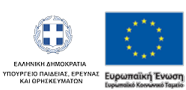

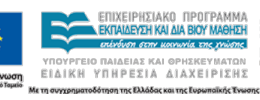

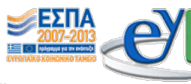

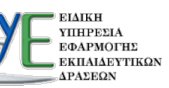

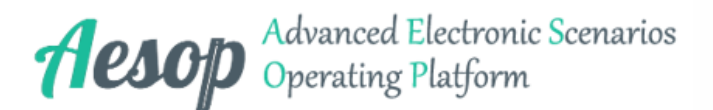

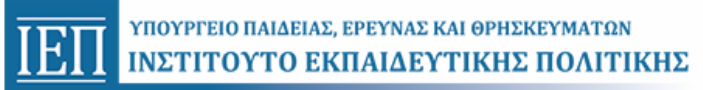

#### **6η Κάρτα**

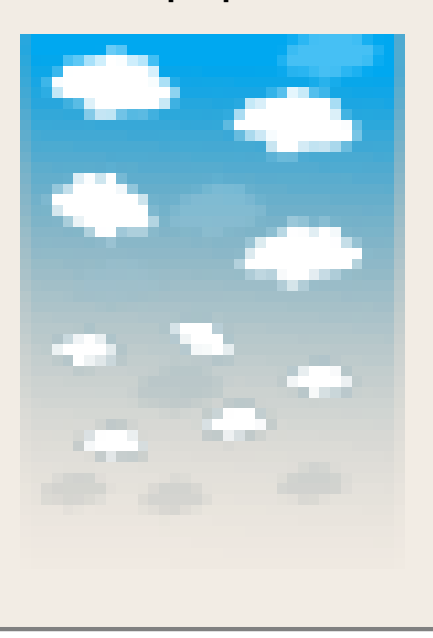

## **5. Παιχνίδι μνήμης με εικόνες από το ποίημα [2]:**

**Τύπος Δομικού/Διαδραστικού Εργαλείου:** Παιγνίδι μνήμης **Υπερσύνδεσμος:** <http://aesop.iep.edu.gr/node/7765/2025/#question7772>

 **Διευκρίνιση:** Βρες τις ίδιες εικόνες

Το παρόν έγγραφο αποτελεί προϊόν της Πλατφόρμας Ανάπτυξης, Σχεδίασης, Υποβολής και Αξιολόγησης Ψηφιακών Διδακτικών Σεναρίων «Αίσωπος» που αναπτύχθηκε με ίδια μέσα από το<br>Ινσιπούτο Εκπαδευτικής Πολιτικής στο πλαίσιο του Υπ

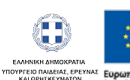

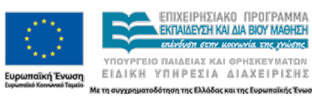

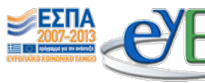

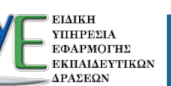

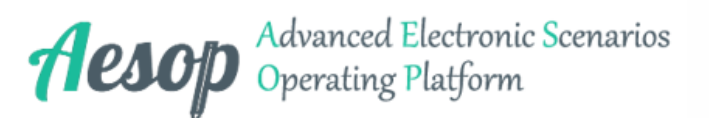

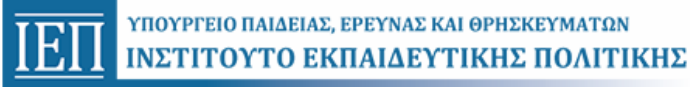

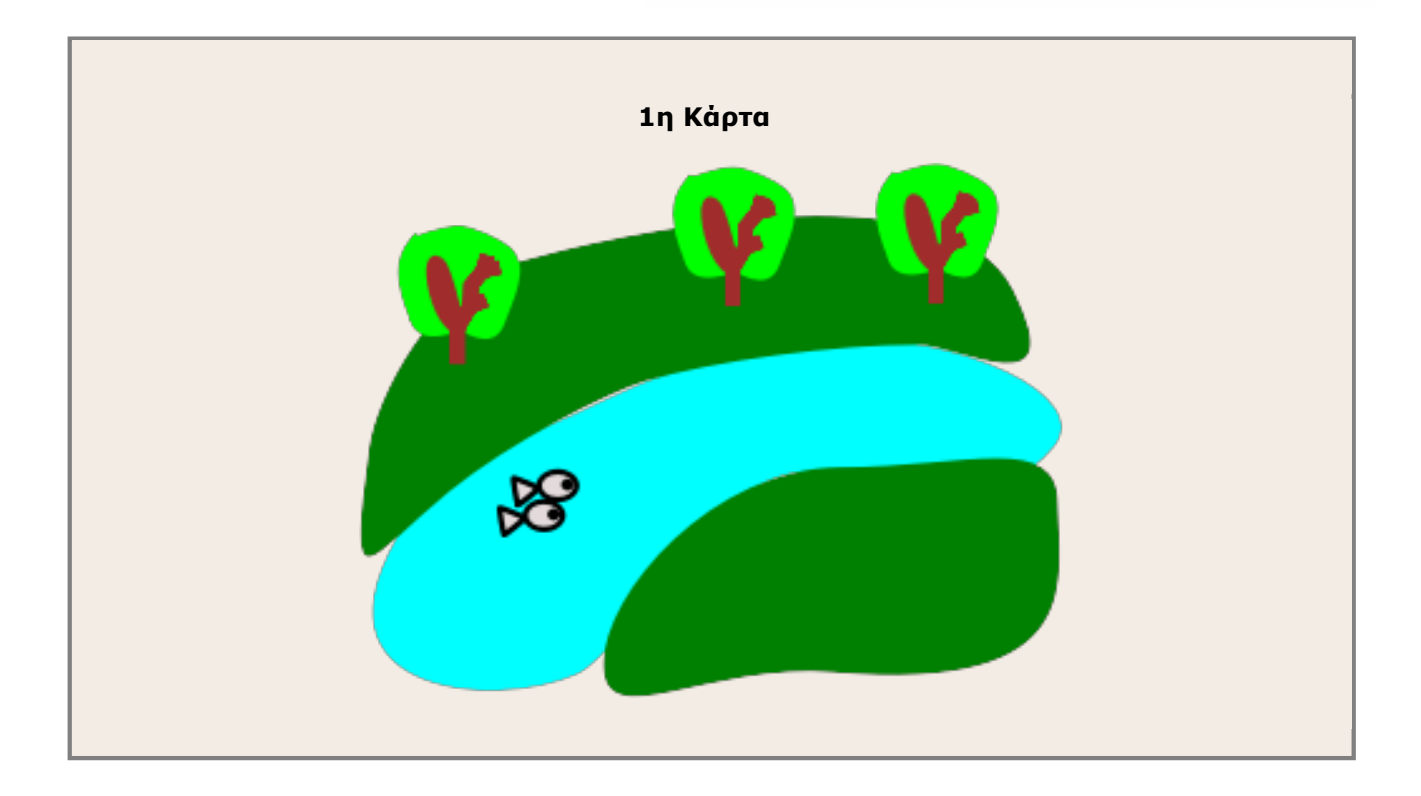

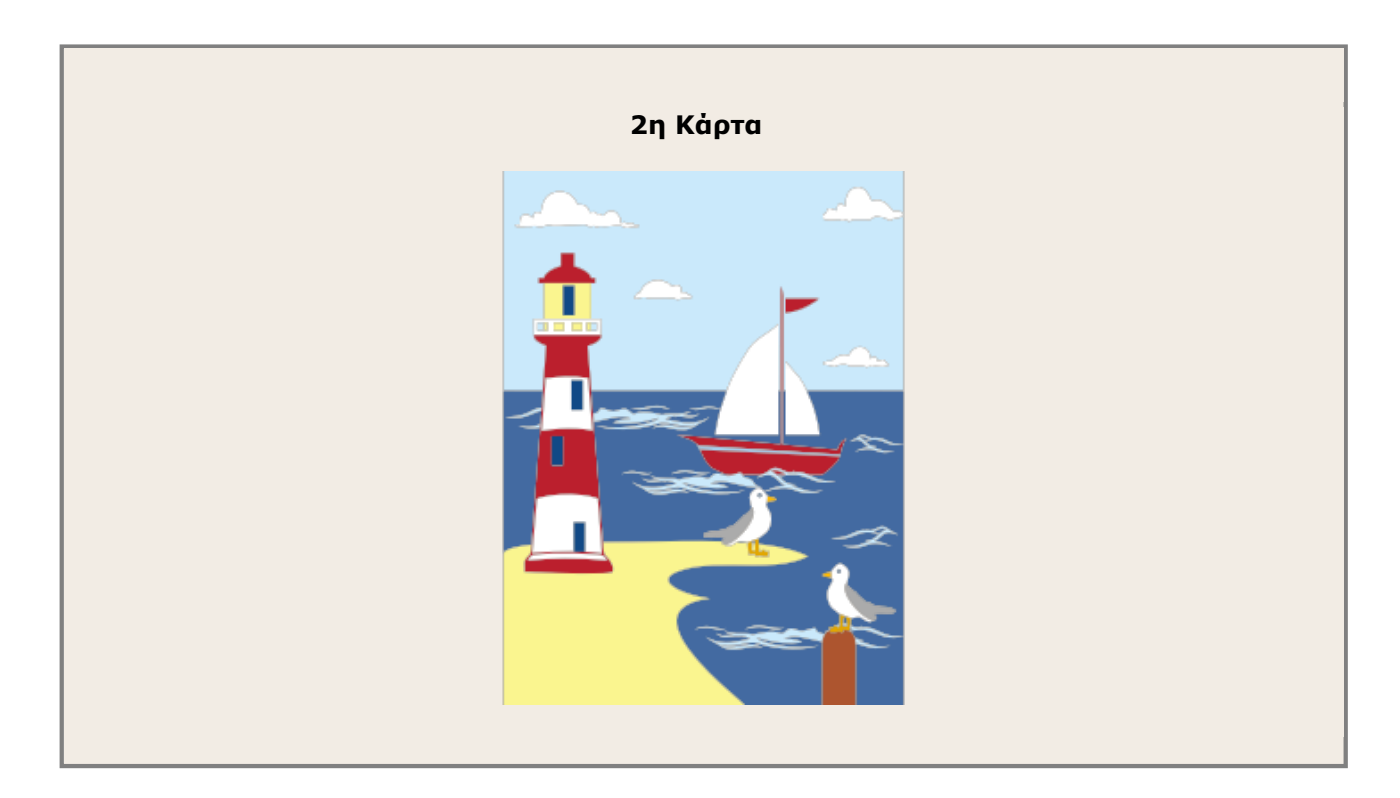

Το παρόν έγγραφο αποτελεί προϊόν της Πλατφόρμας Ανάπτυξης, Σχεδίασης, Υποβολής και Αξιολόγησης Ψηφιακών Διδακτικών Σεναρίων «Αίσωπος» που αναπτύχθηκε με ίδια μέσα από το<br>Ινσιπούτο Εκπαδευτικής Πολιτικής στο πλαίσιο του Υπ

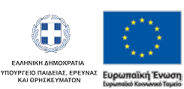

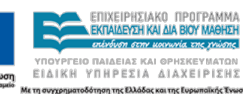

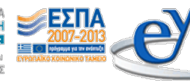

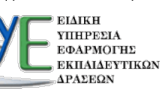

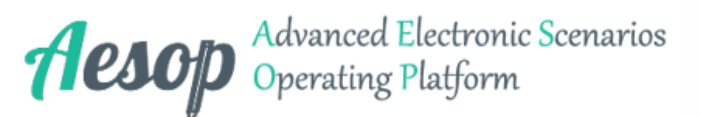

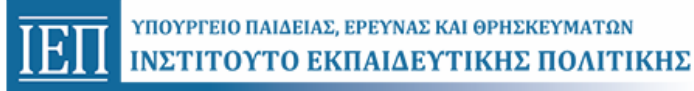

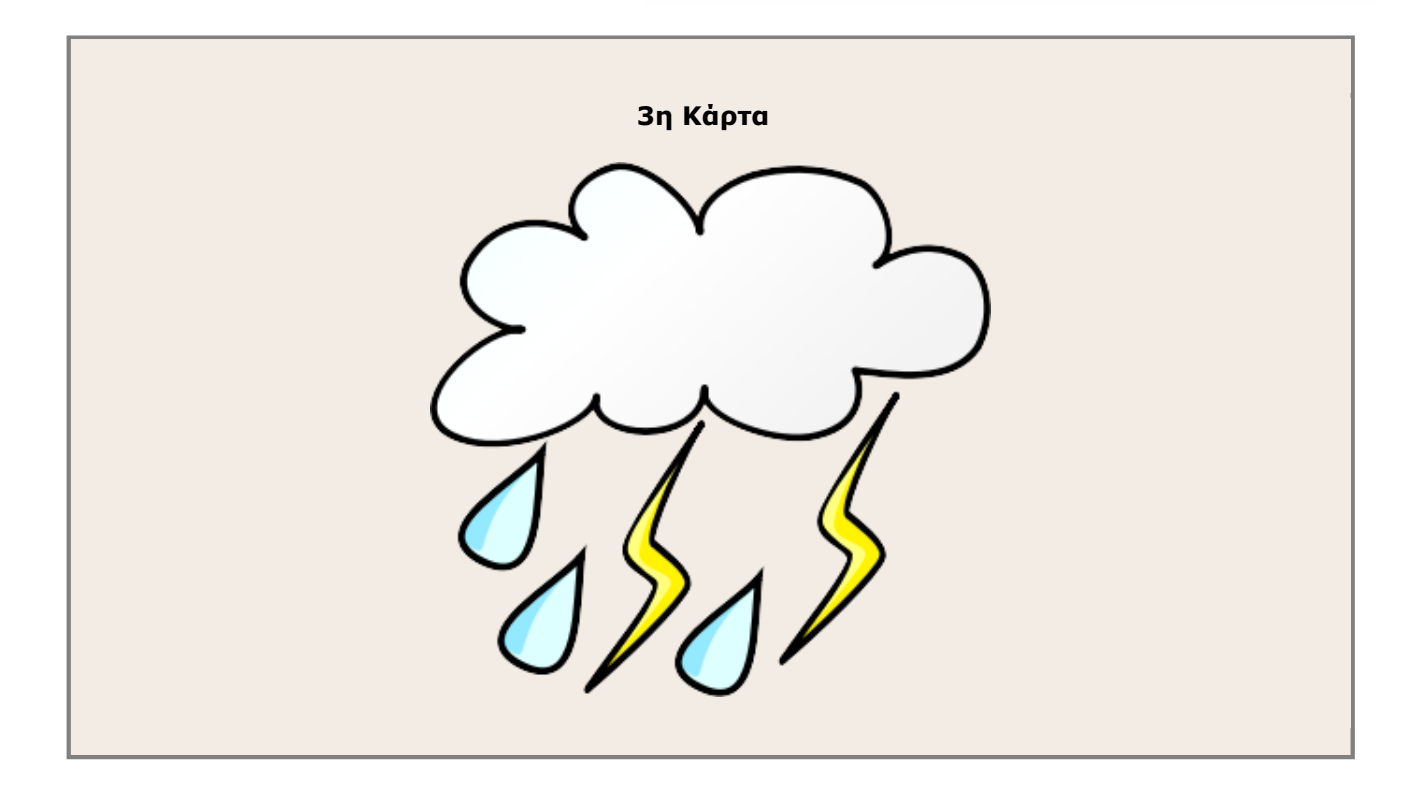

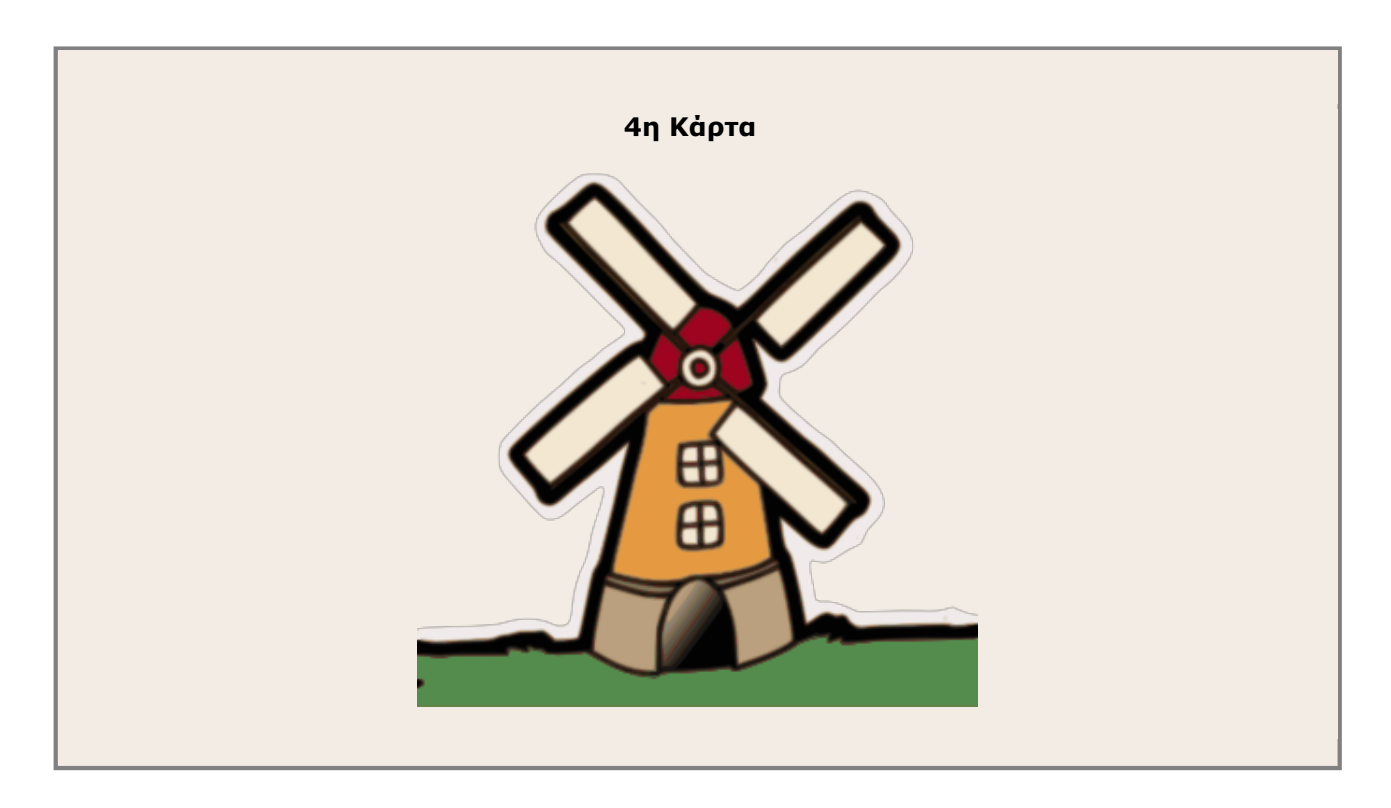

Το παρόν έγγραφο αποτελεί προϊόν της Πλατφόρμας Ανάπτυξης, Σχεδίασης, Υποβολής και Αξιολόγησης Ψηφιακών Διδακτικών Σεναρίων «Αίσωπος» που αναπτύχθηκε με ίδια μέσα από το<br>Ινσιπούτο Εκπαδευτικής Πολιτικής στο πλαίσιο του Υπ

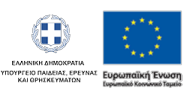

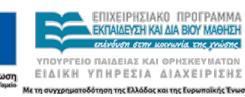

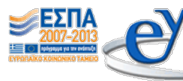

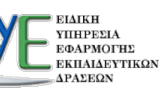

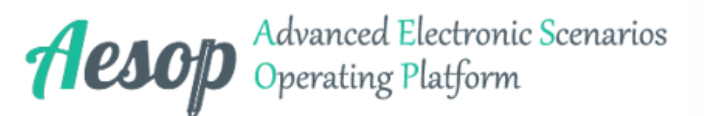

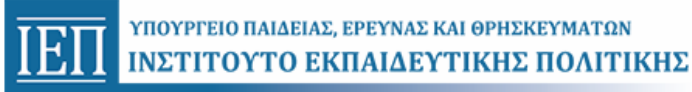

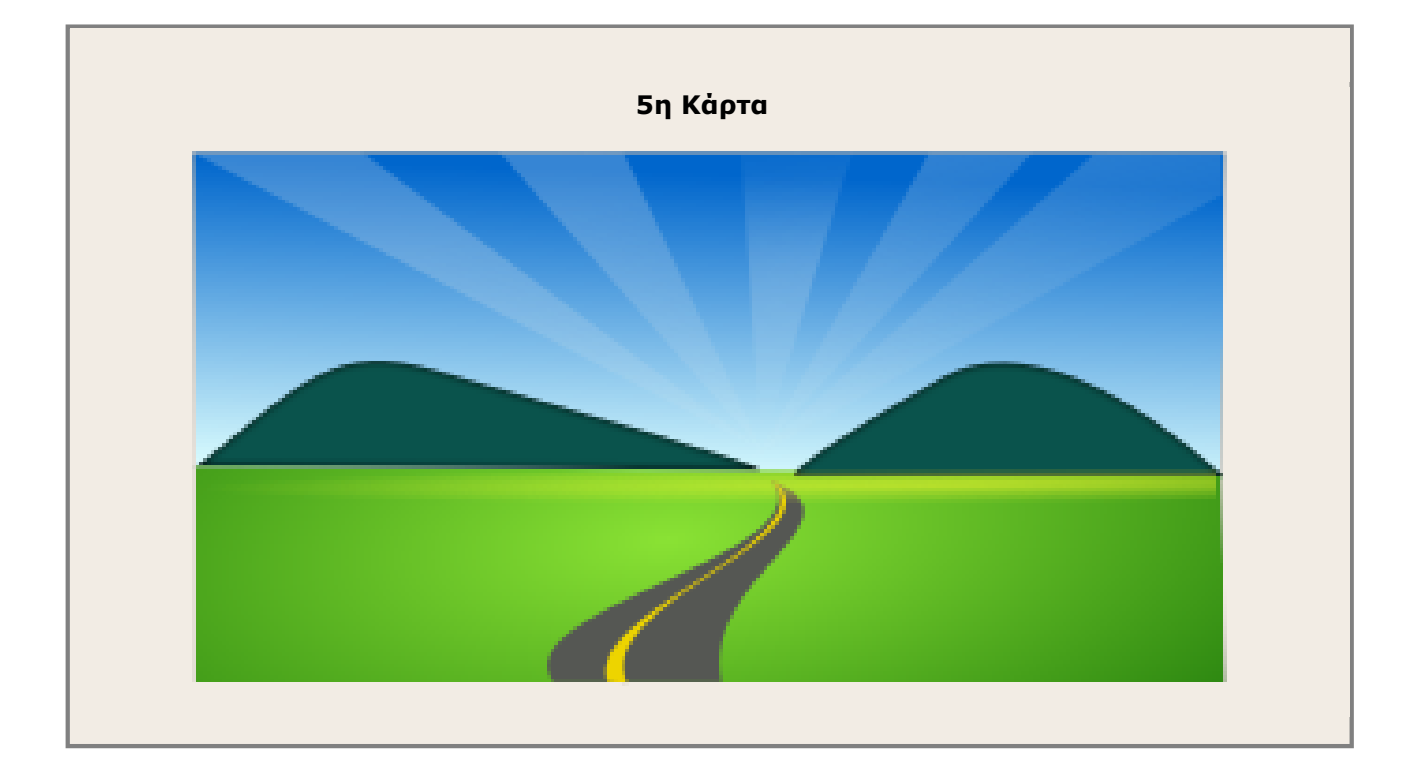

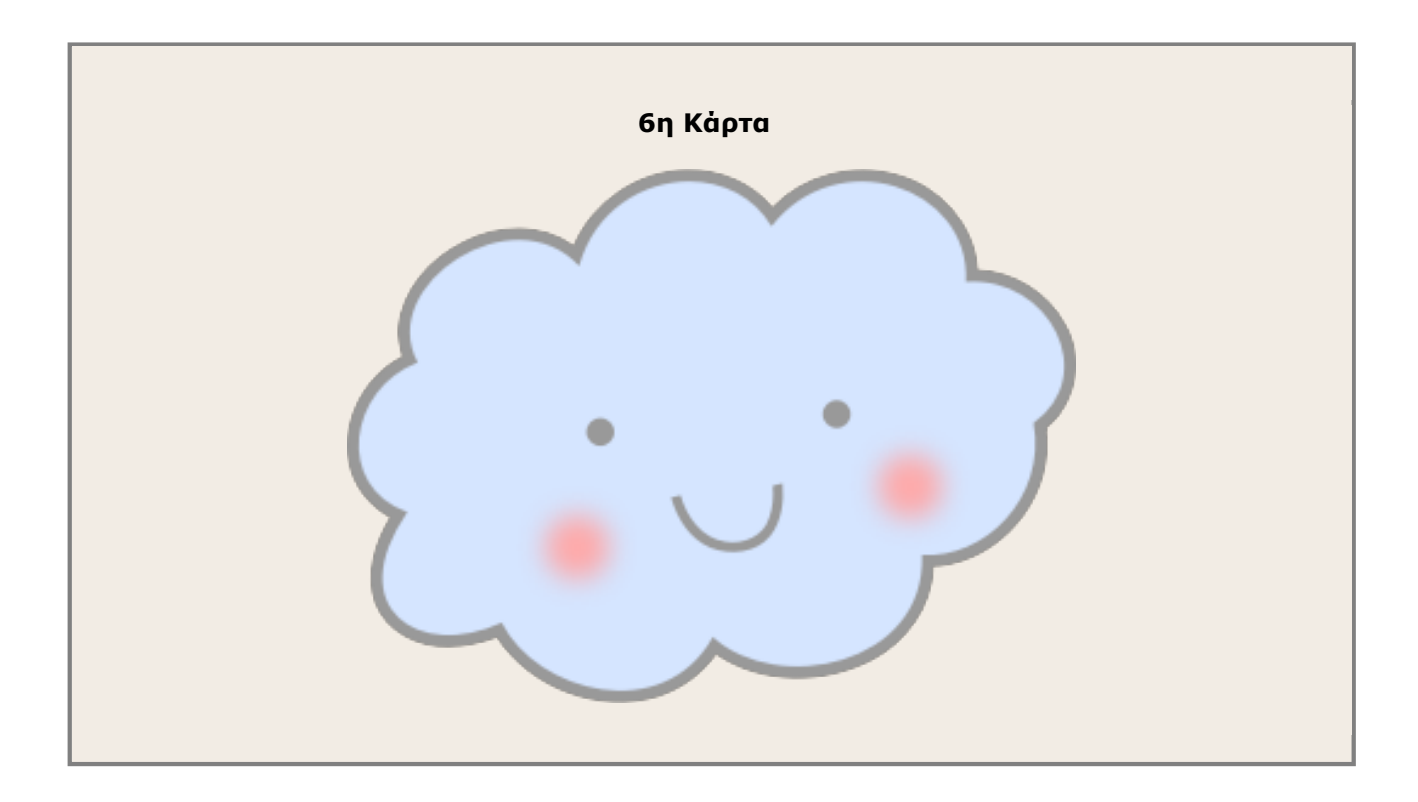

## **6. Ερωτήσεις Αναστοχασμού - Ανακεφαλαίωσης:**

Το παρόν έγγραφο αποτελεί προϊόν της Πλατφόρμας Ανάπτυξης, Σχεδίασης, Υποβολής και Αξιολόγησης Ψηφιακών Διδακτικών Σεναρίων «Αίσωπος» που αναπτύχθηκε με ίδια μέσα από το<br>Ινσιπούτο Εκπαδευτικής Πολιτικής στο πλαίσιο του Υπ

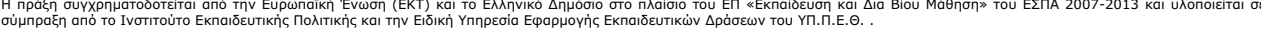

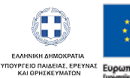

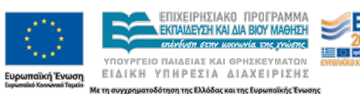

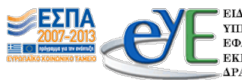

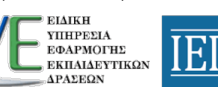

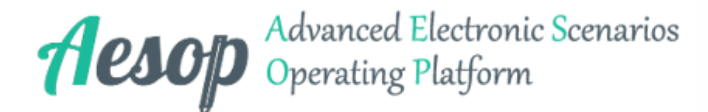

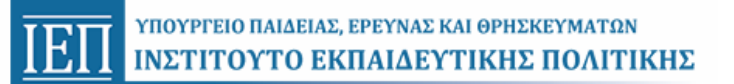

#### **Τύπος Δομικού/Διαδραστικού Εργαλείου:** Κείμενο

**Υπερσύνδεσμος:** <http://aesop.iep.edu.gr/node/7765/2025/#question8927>

 **Διευκρίνιση:** Γίνονται από τον εκπαιδευτικό στην ολομέλεια της τάξης μετά την ολοκλήρωση των δραστηριοτήτων.

- 1. Όταν βάλω μια εικόνα στο έγγραφό μου σε ποιο σημείο θα μπει;
- 2. Πώς θα βάλω μια εικόνα στο έγγραφό μου;
	- 1. Τι διαλέγω πρώτα;
	- 2. Πού βρίσκω την εικόνα;

Το παρόν έγγραφο αποτελεί προϊόν της Πλατφόρμας Ανάπτυξης, Σχεδίασης, Υποβολής και Αξιολόγησης Ψηφιακών Διδακτικών Σεναρίων «Αίσωπος» που αναπτύχθηκε με ίδια μέσα από το<br>Ινσιπούτο Εκπαδευτικής Πολιτικής στο πλαίσιο του Υπ

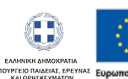

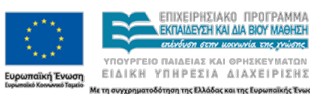

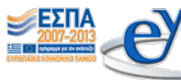

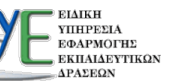